# **¡Bienvenido! El proceso para inscribirse un niño a McCall Outdoor Science School**

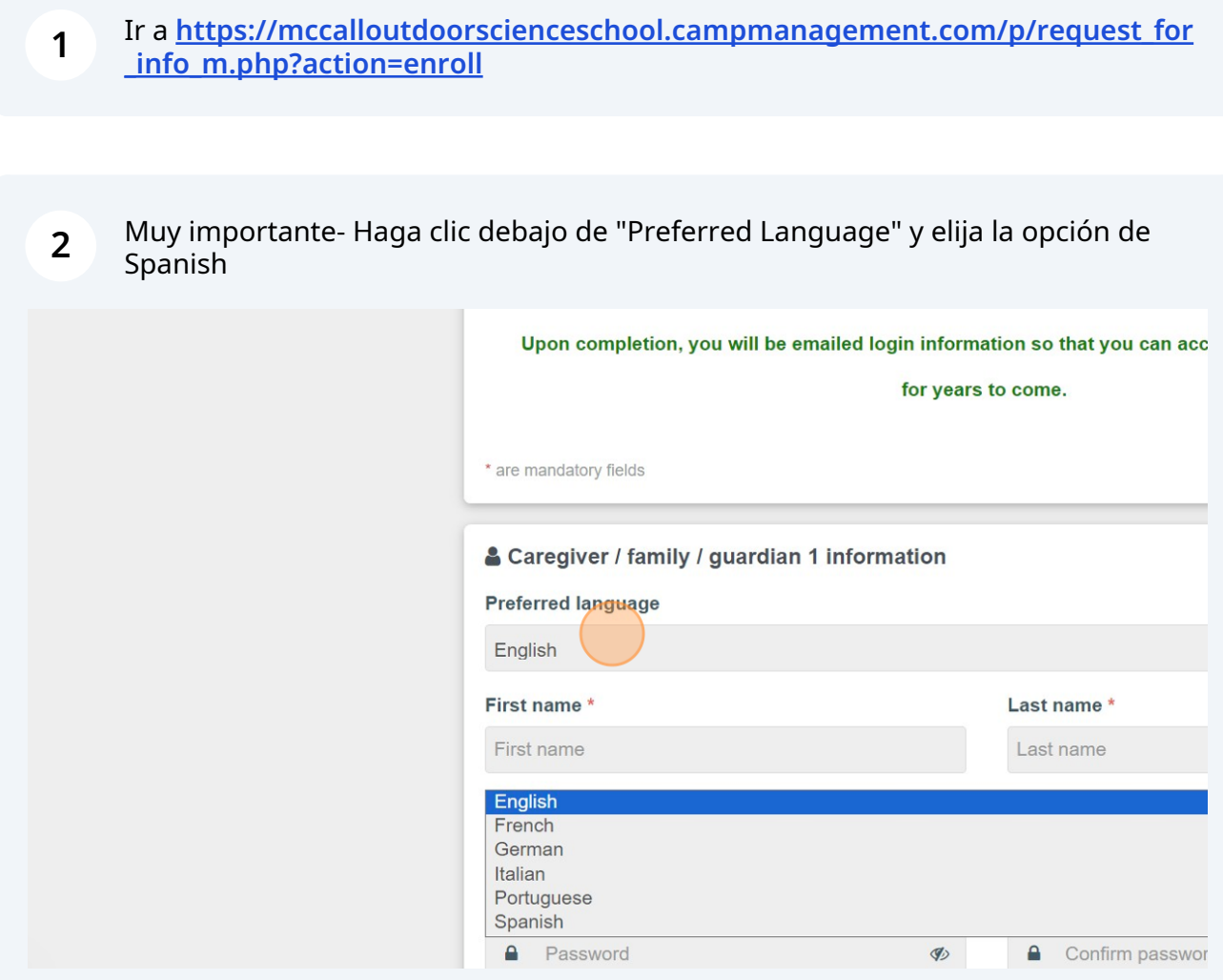

**3** Introduzca el nombre y el apellido del cuidador.

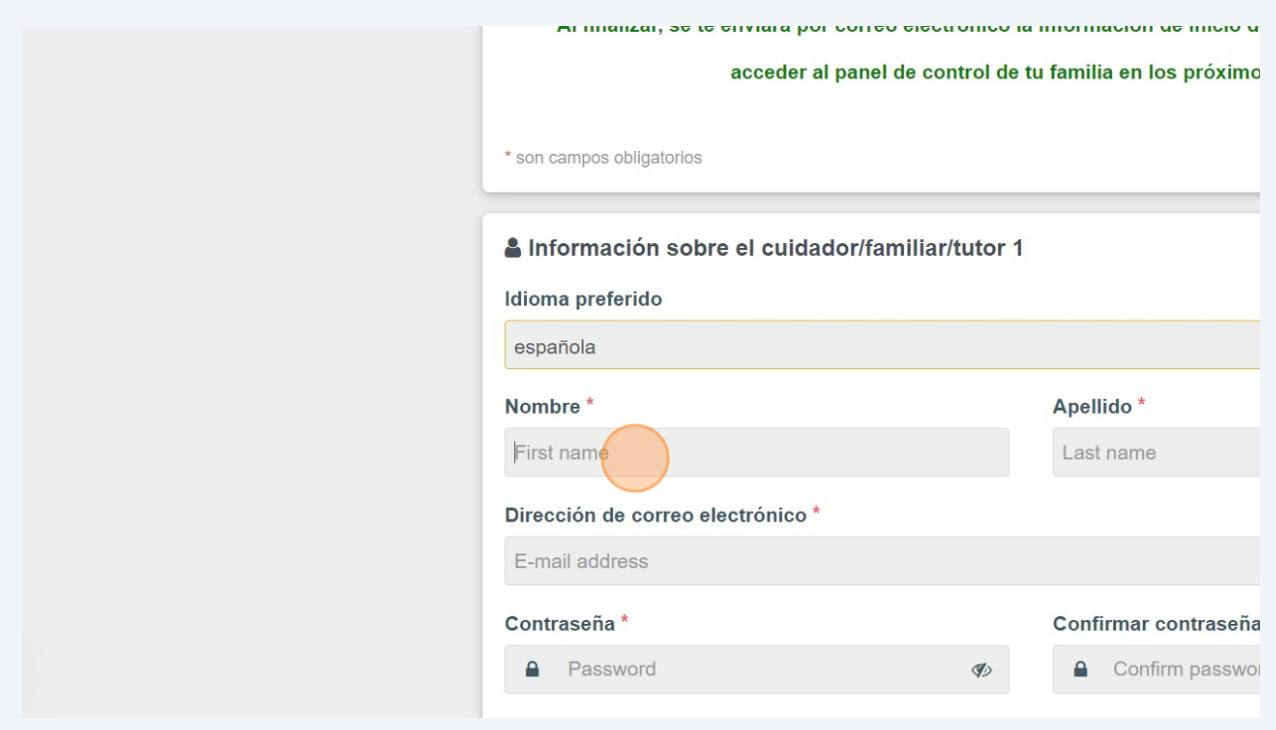

Introduzca el dirrección de correo electronico debajo de "Dirección de correo electrónico".

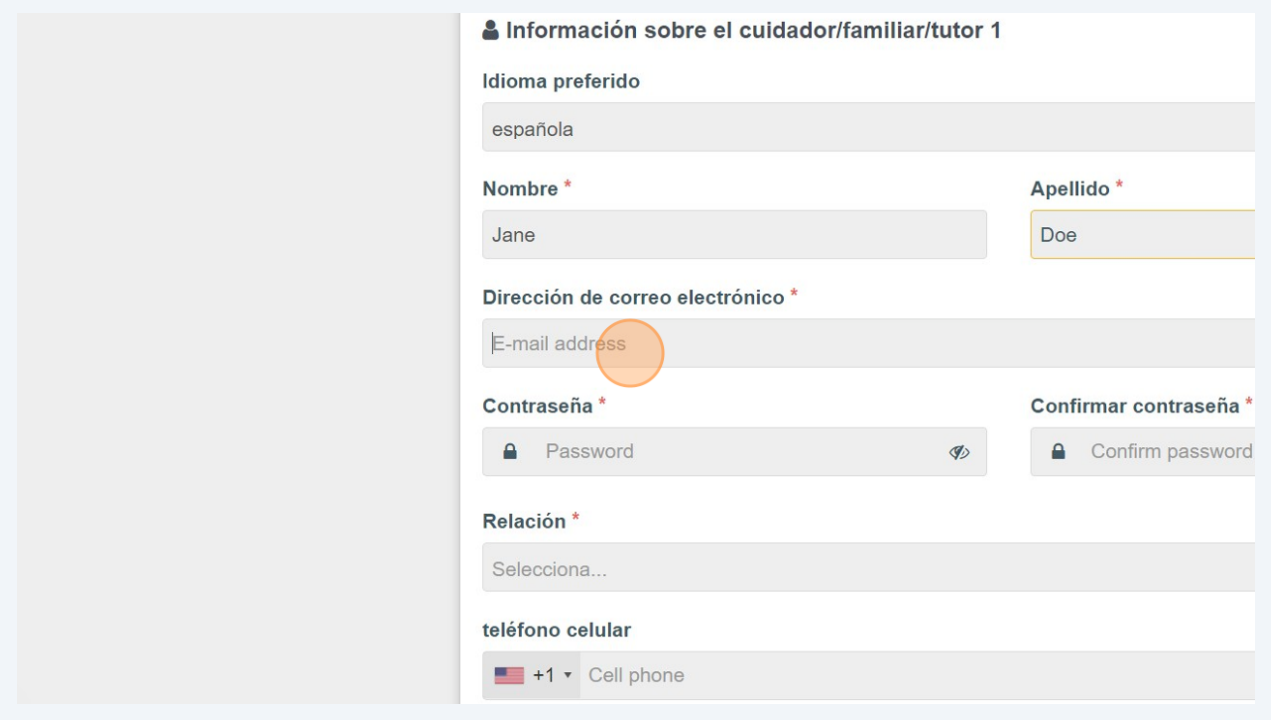

**4**

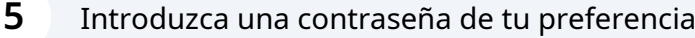

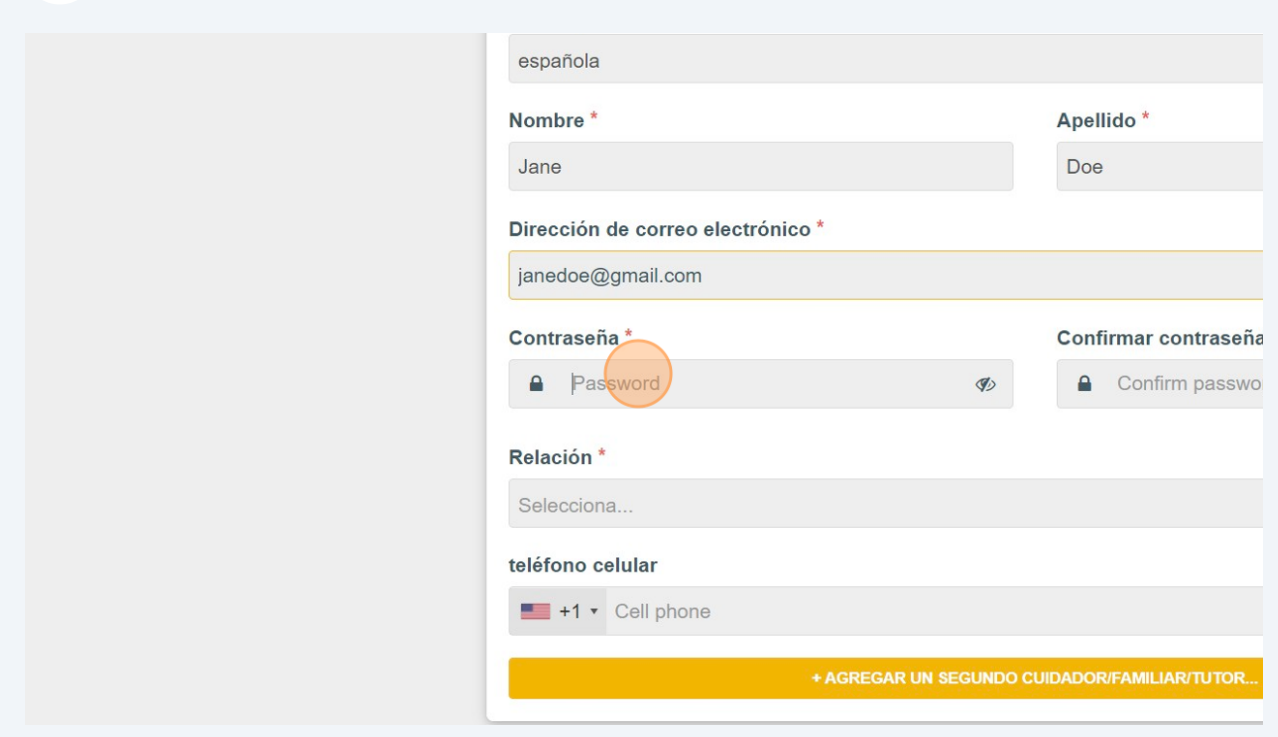

# Introduza la misma contraseña una vez mas para confirmar.

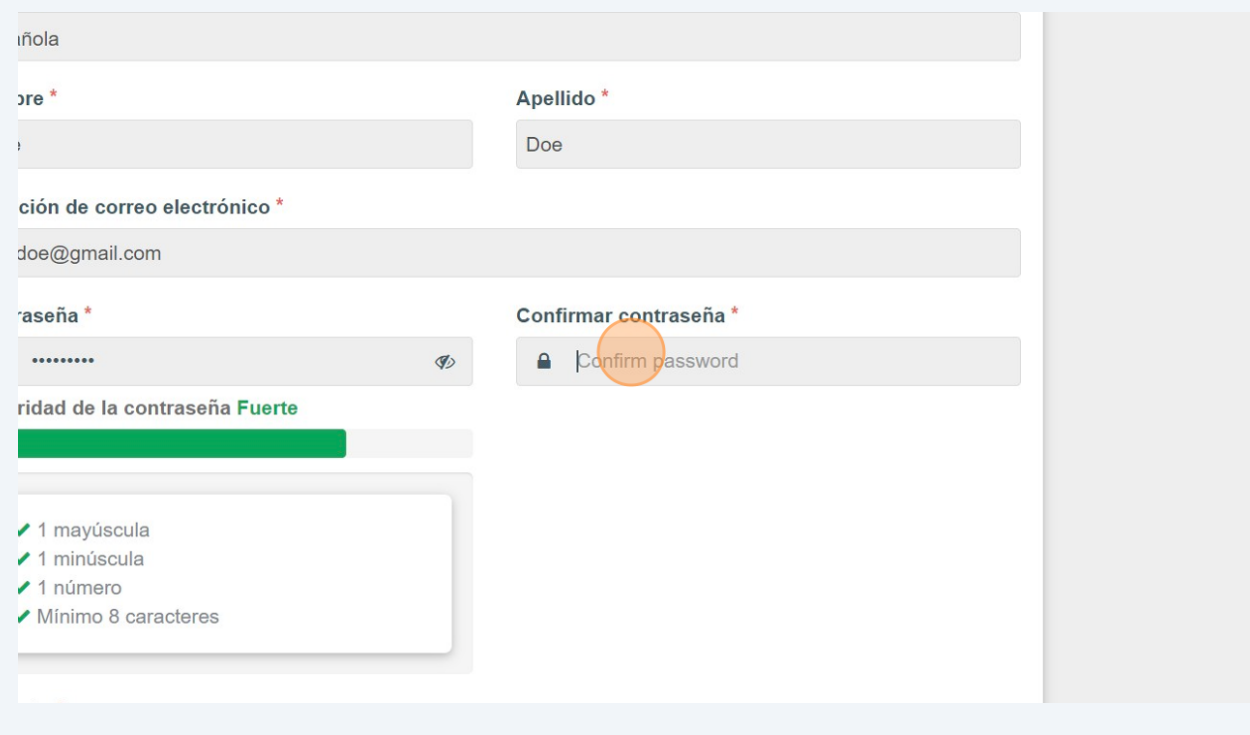

Haz clic debajo de "Relación" y elija la opcion mas relevante.

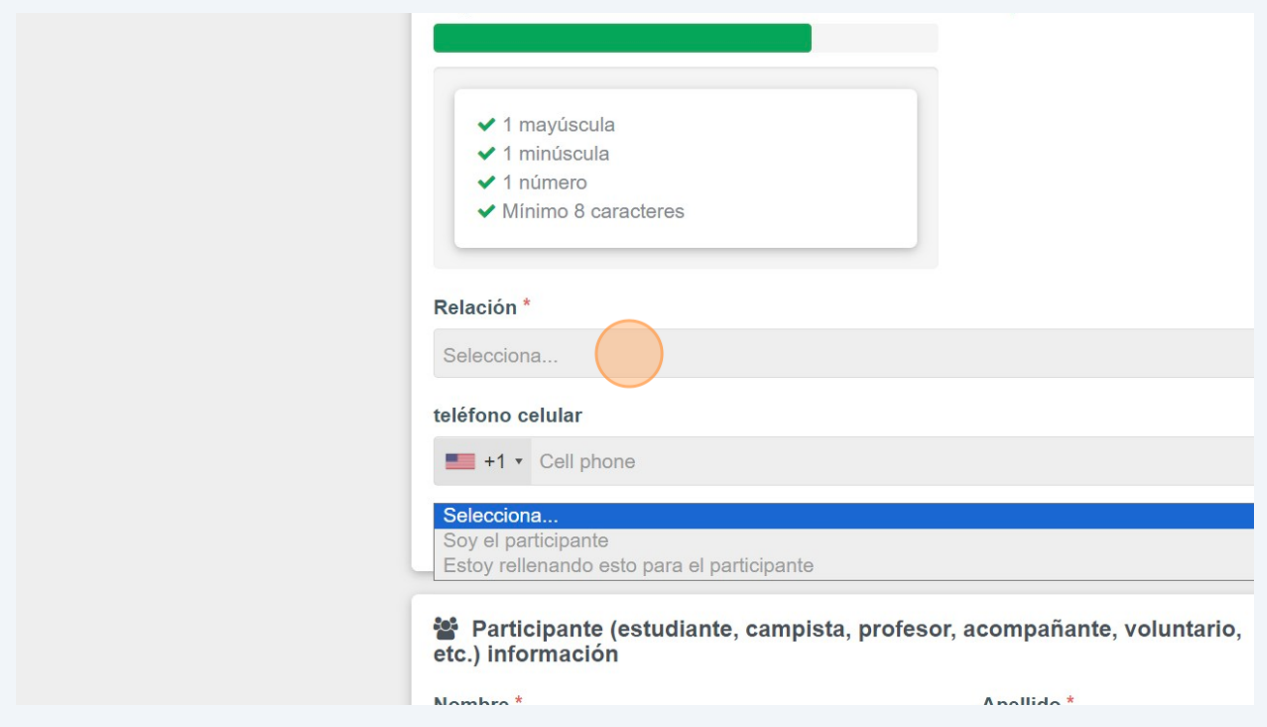

Introduzca el numero de teléfono del cuidador debajo de "teléfono celular".

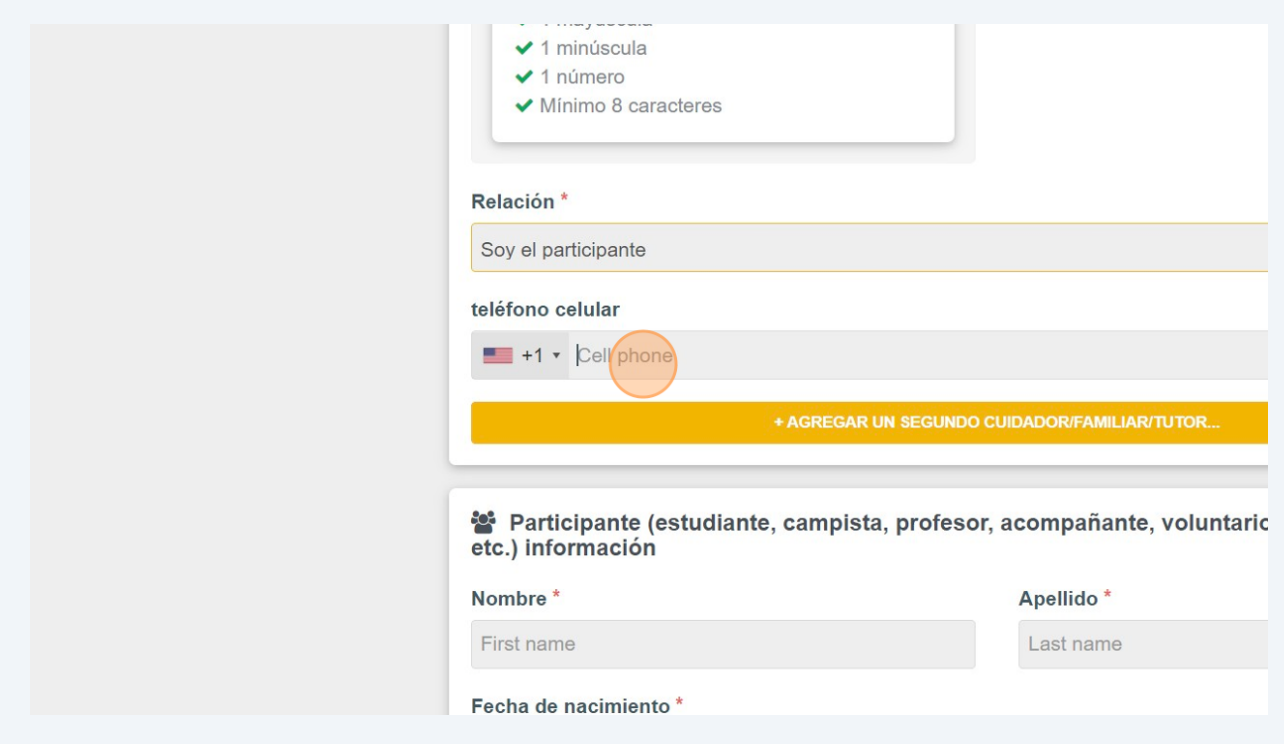

Introduzca el nombre y el apellido del participante.

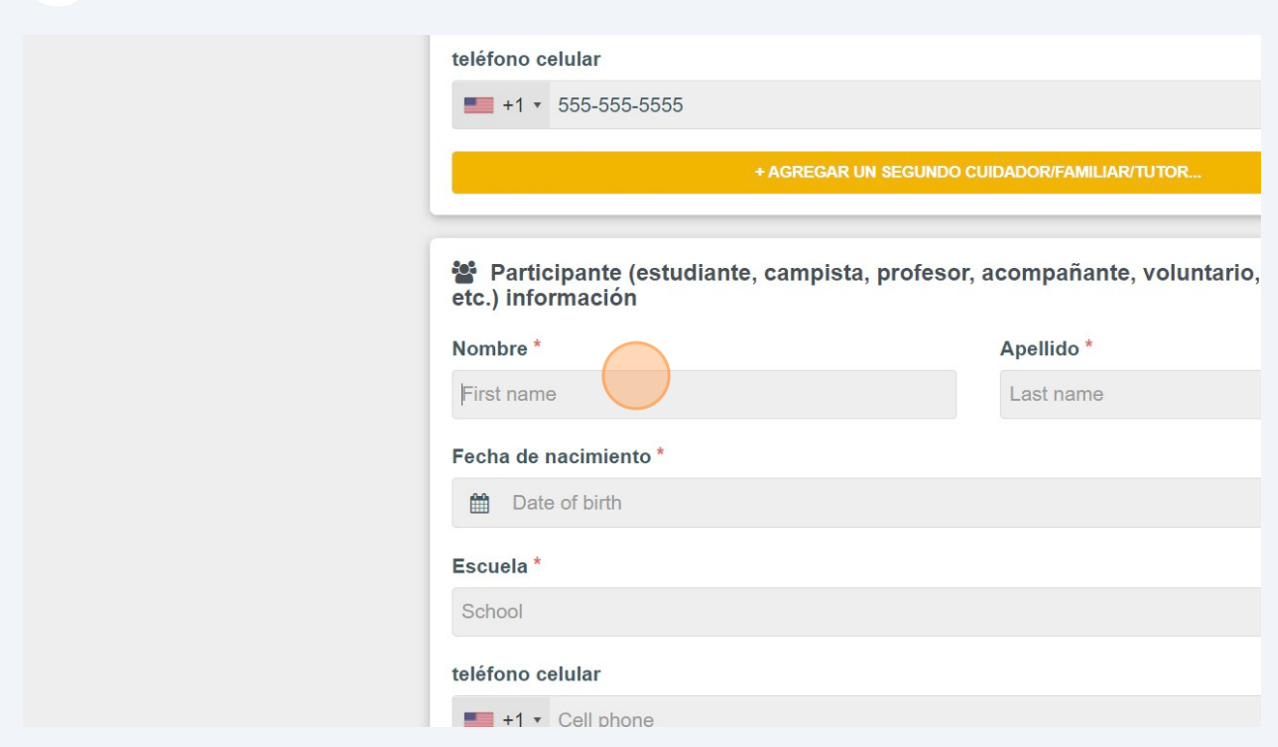

Introduzca la fecha de nacimiento del participante.

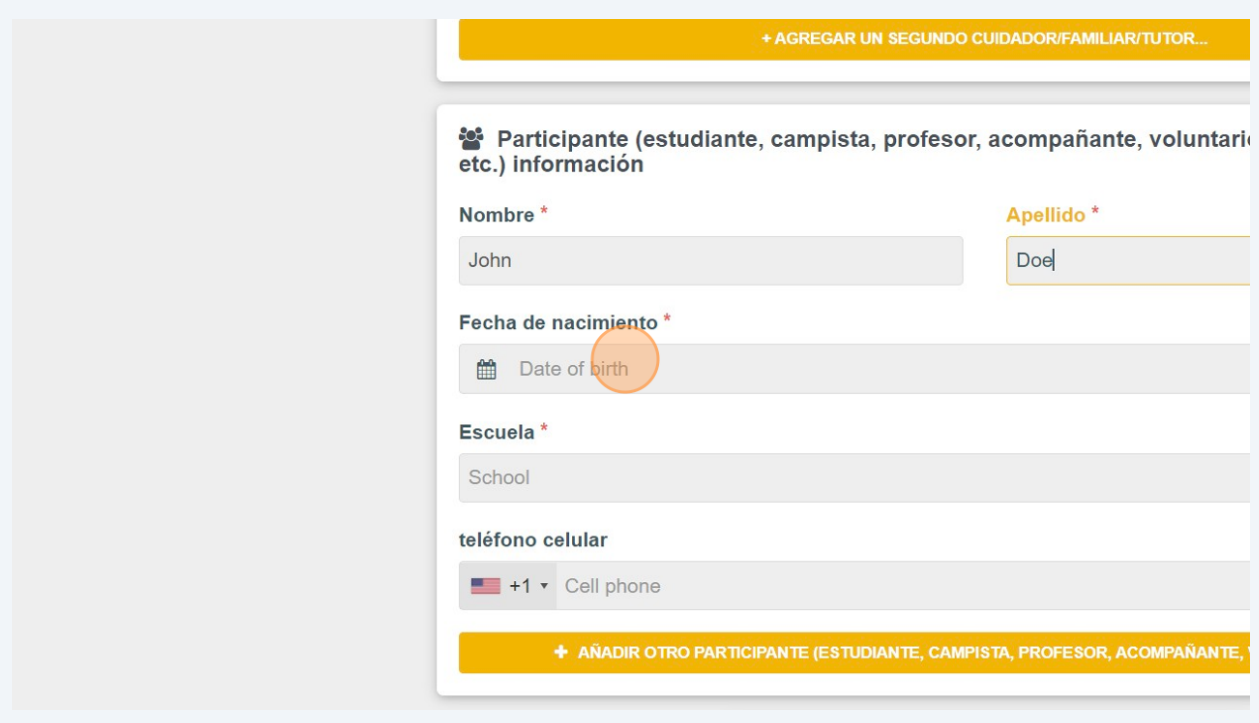

## Intoduzca el nombre del escuela

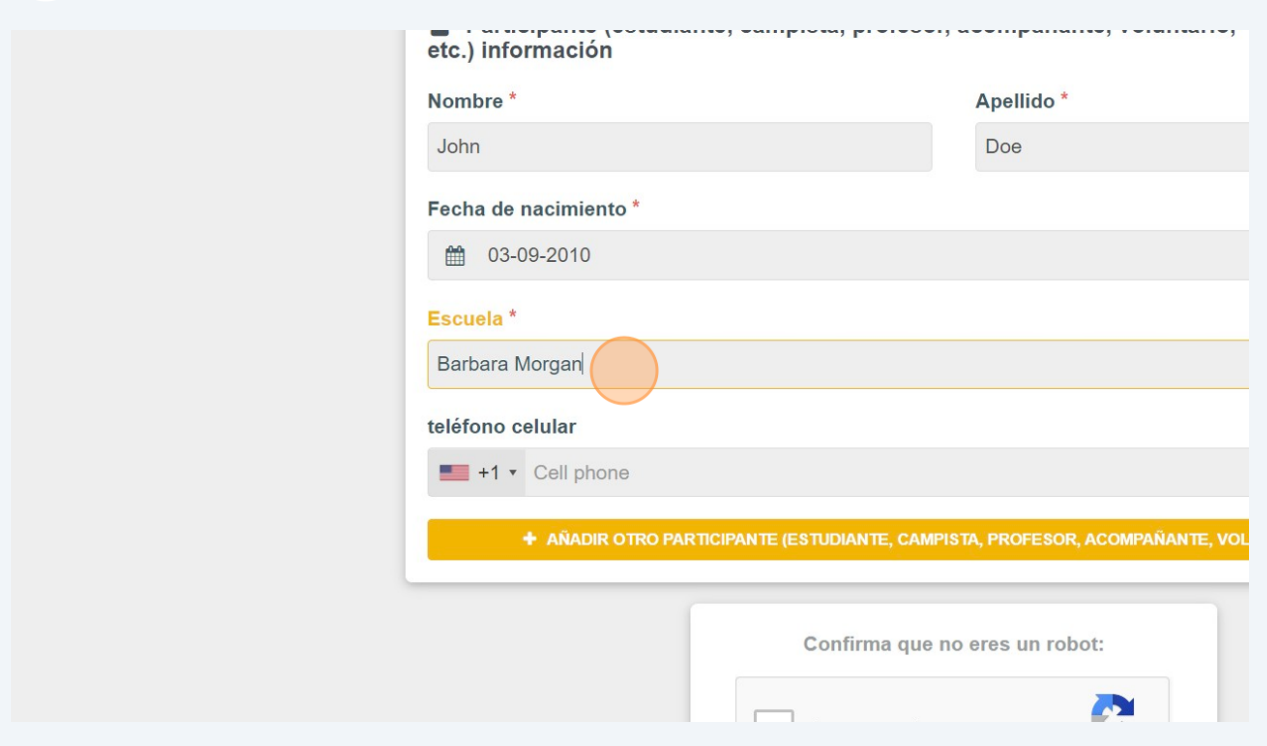

# Es opcional incluir el numero teléfono del participante también

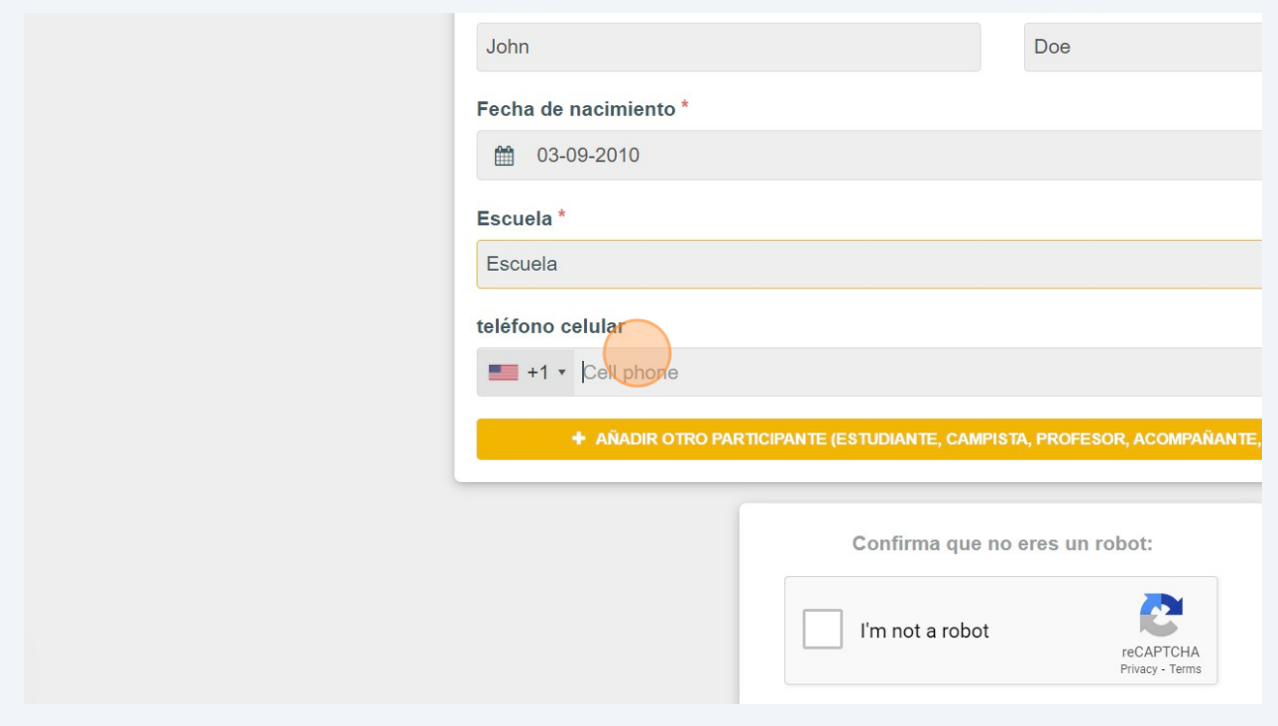

# Haga un clic en la caja a la izquierda de "I'm not a robot"

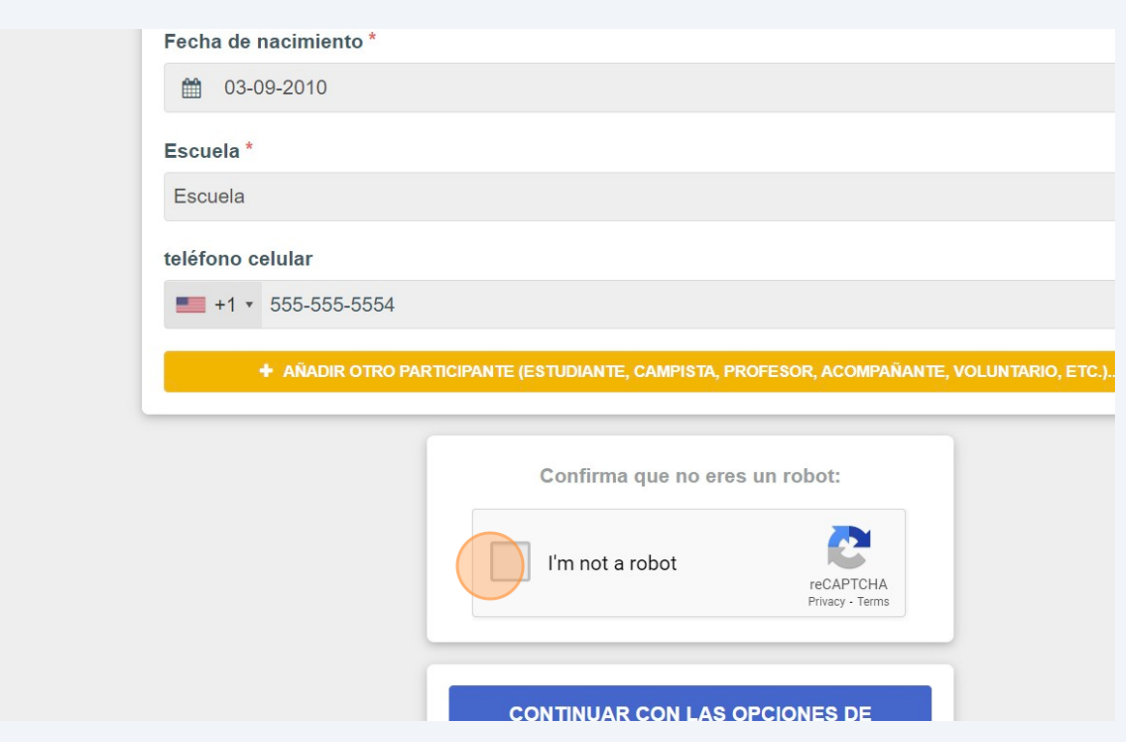

Haga clic en "CONTINUAR CON LAS OPCIONES DE INSCRIPCIÓN"

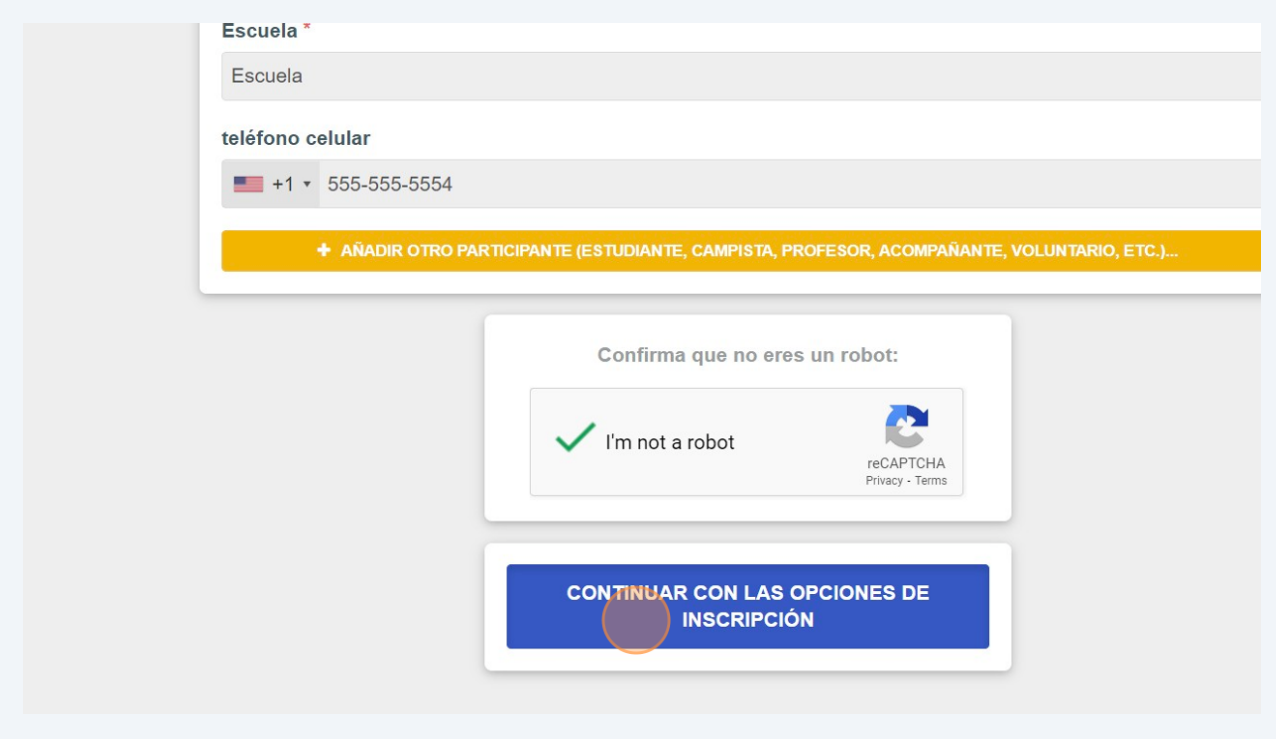

#### Haga un clic en "INSCRIBA A (nombre del participante) PARA 2024"

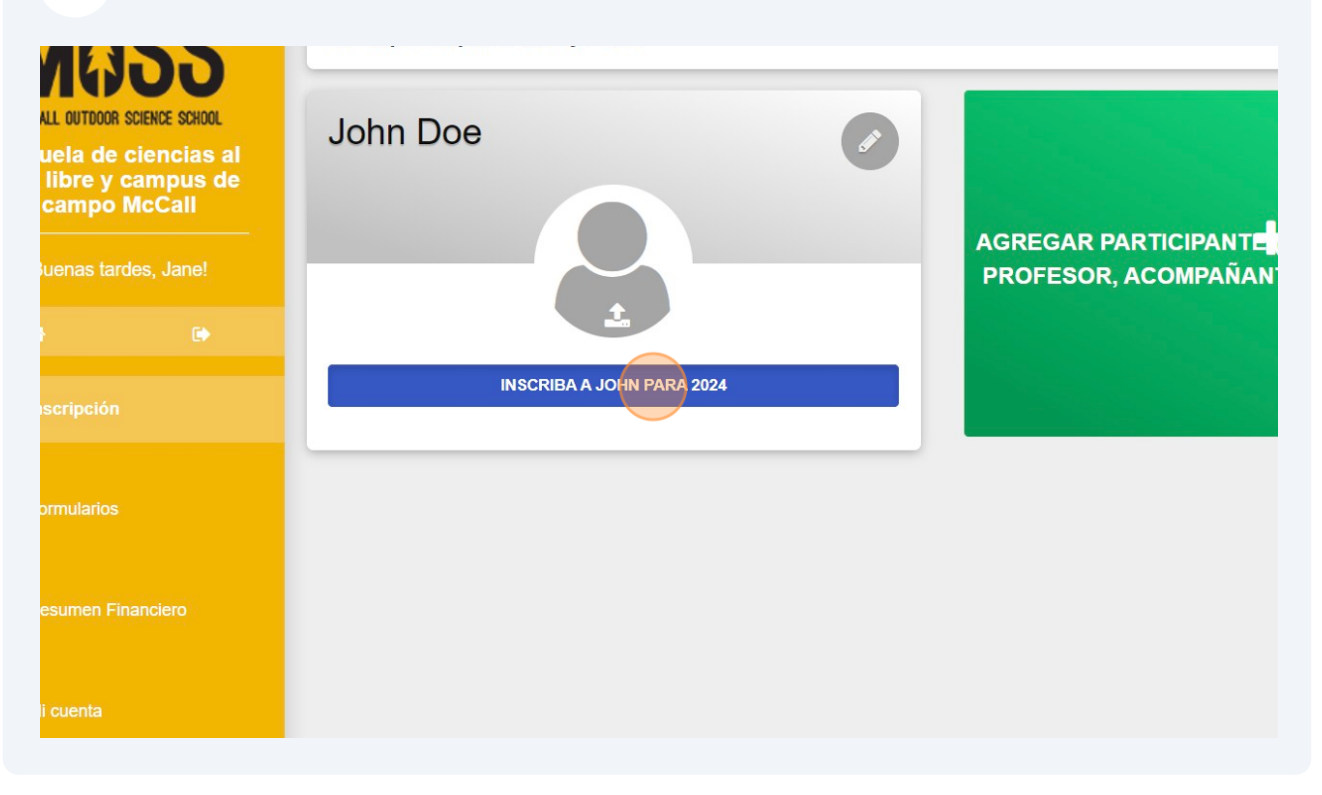

## Haga un clic en "AÑADIR OPCIÓN" al lado del programa que quieres añadir.

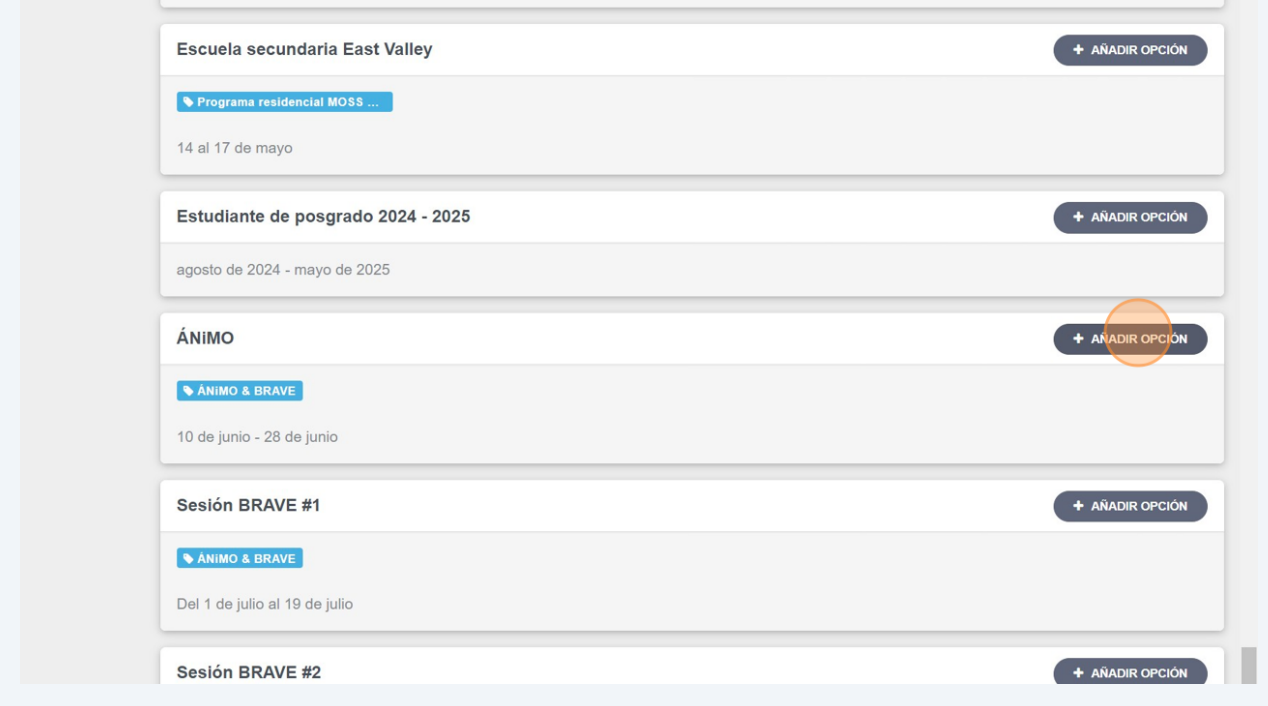

## Haga un clic en "GUARDAR Y CONTINUAR"

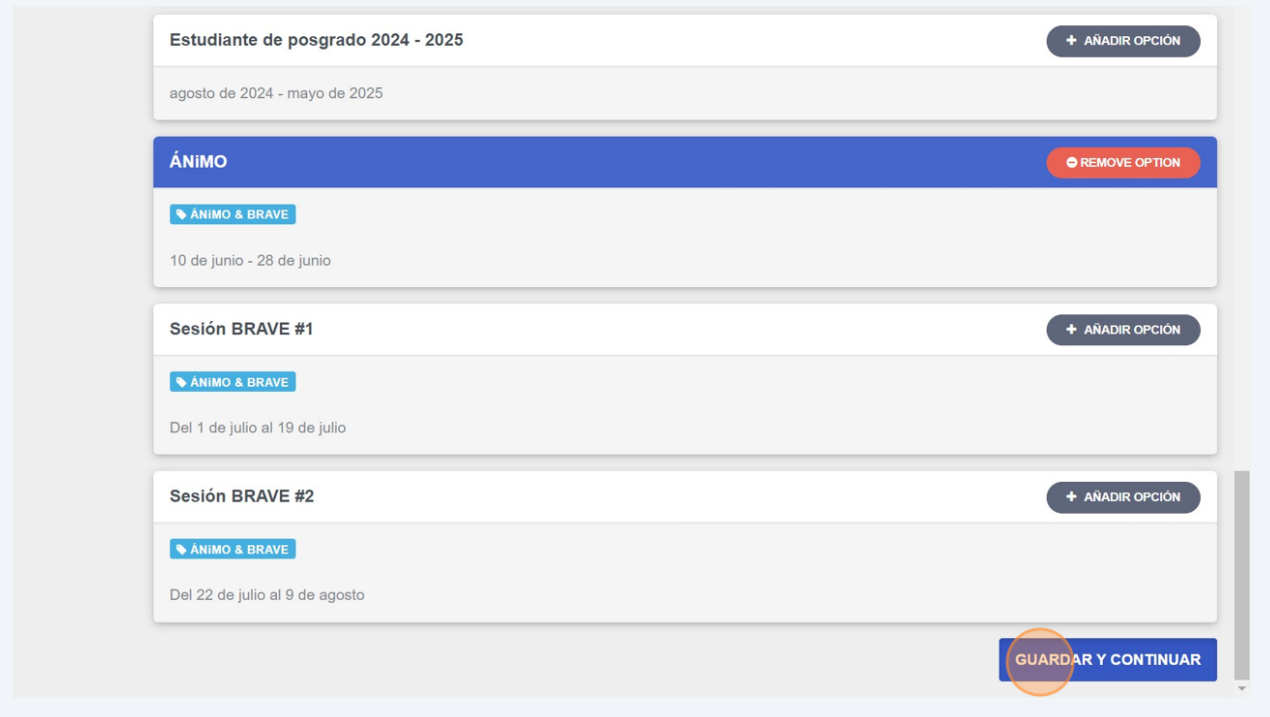

# Introduzca su dirreción postal. En la primera caja, incluya el calle y el numero de la caja de PO si existe

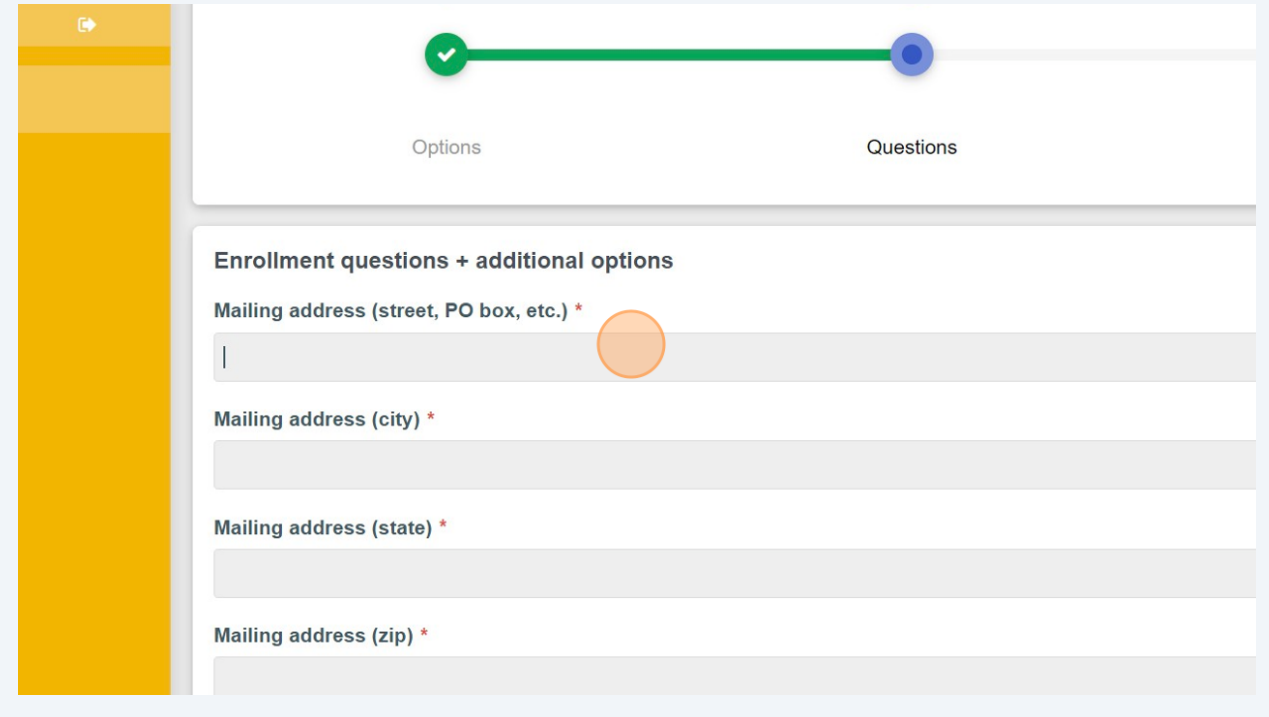

Próximo añada la ciudad de su dirreción postal.

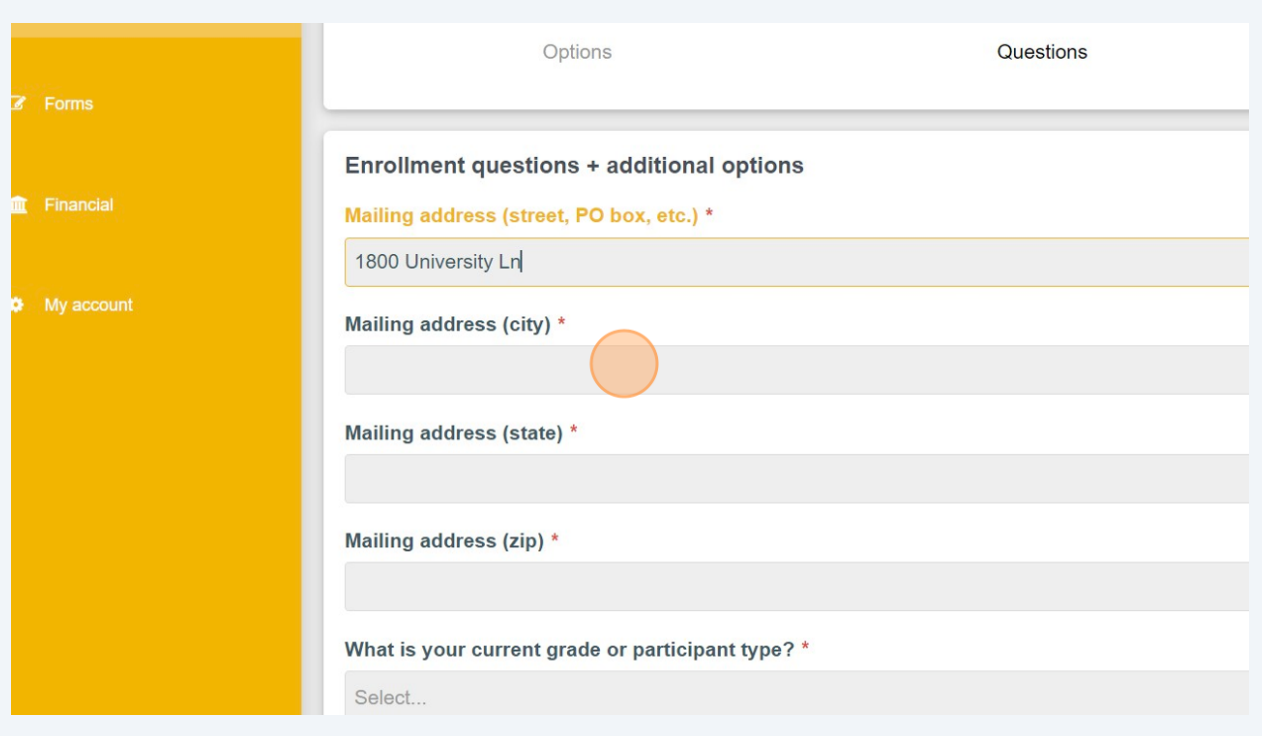

# Próximo, añada el estado de su dirreción postal.

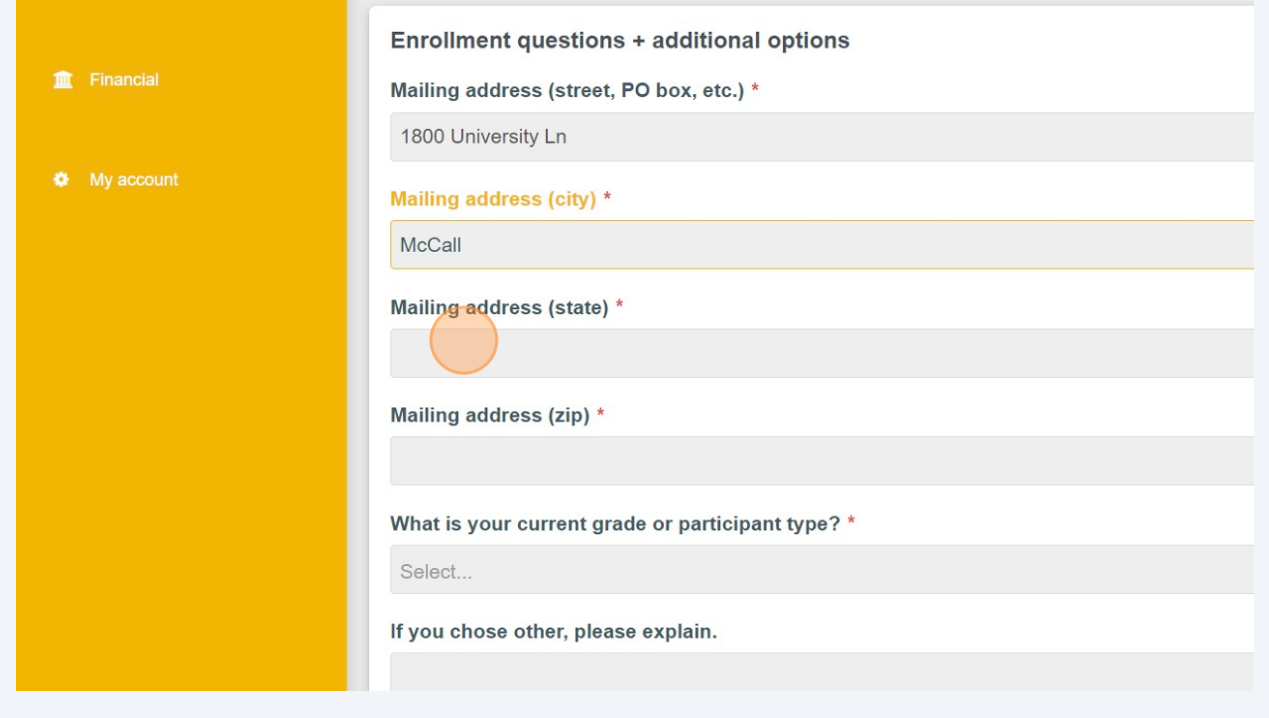

# Ahora añada el código postal.

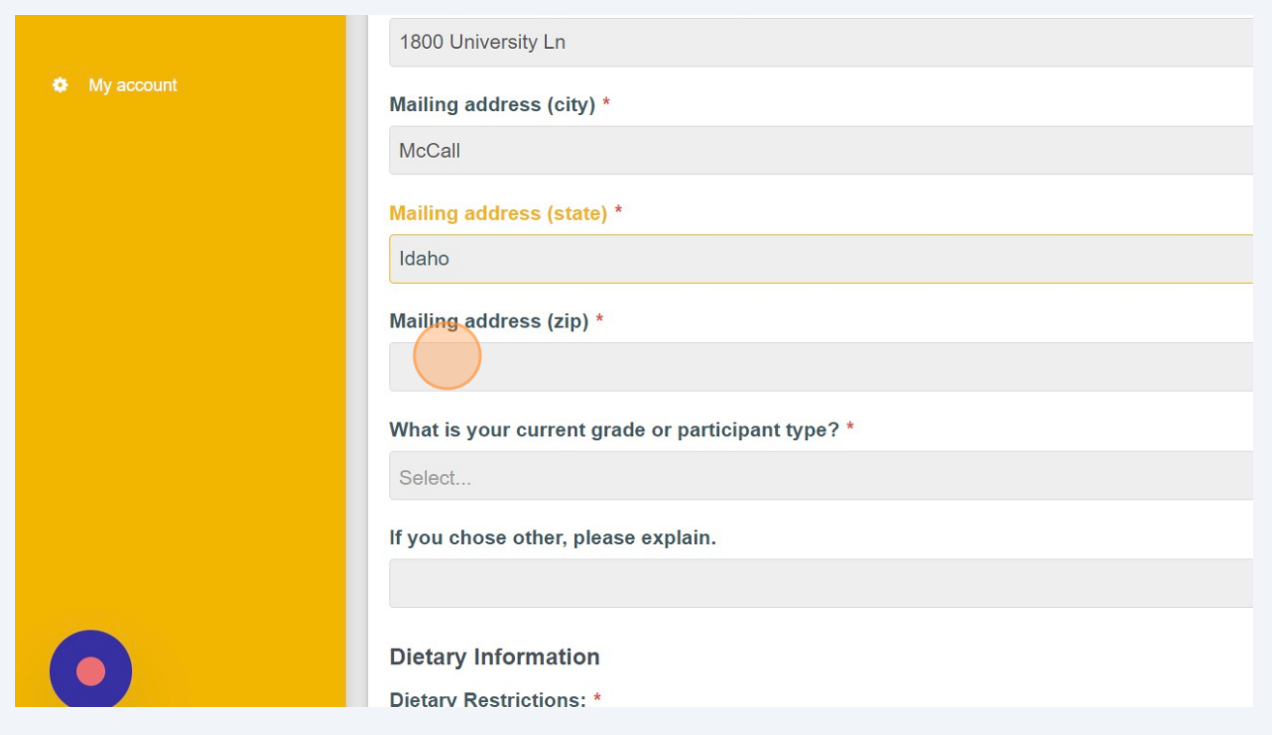

# Haga un clic y seleccione el calificación actual del participante

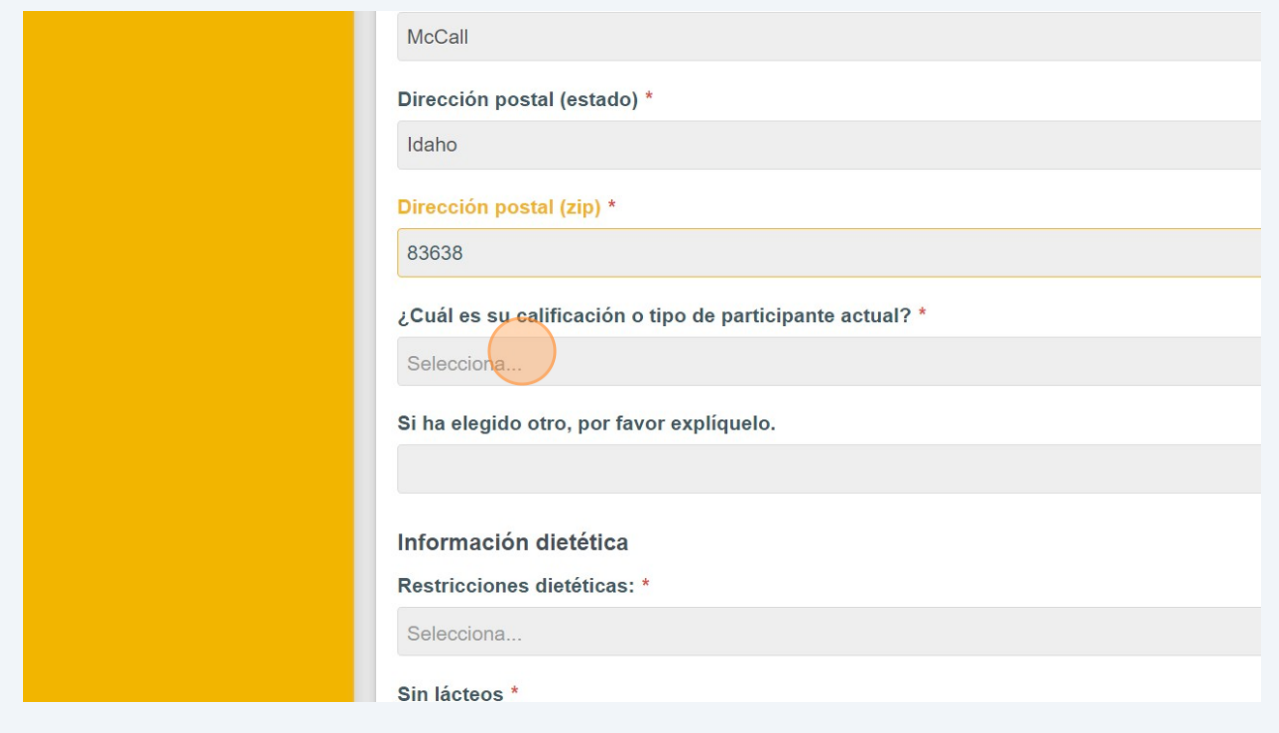

**23** Seleccione la información dietetica del participante. Si él come todo, puede responder "no" a todos los opciones. Si hay algunas alergias a estas ingredientes especificas, selccione "si".

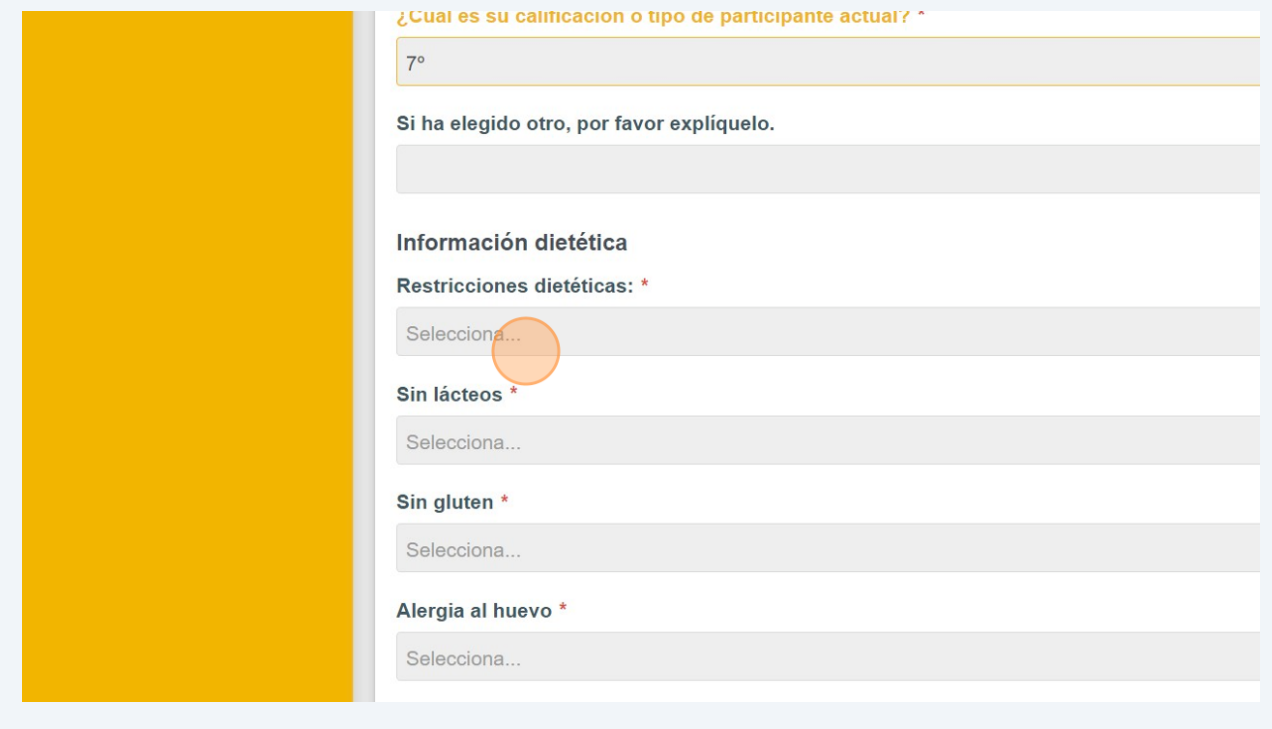

## **24** Alergeria de soya?

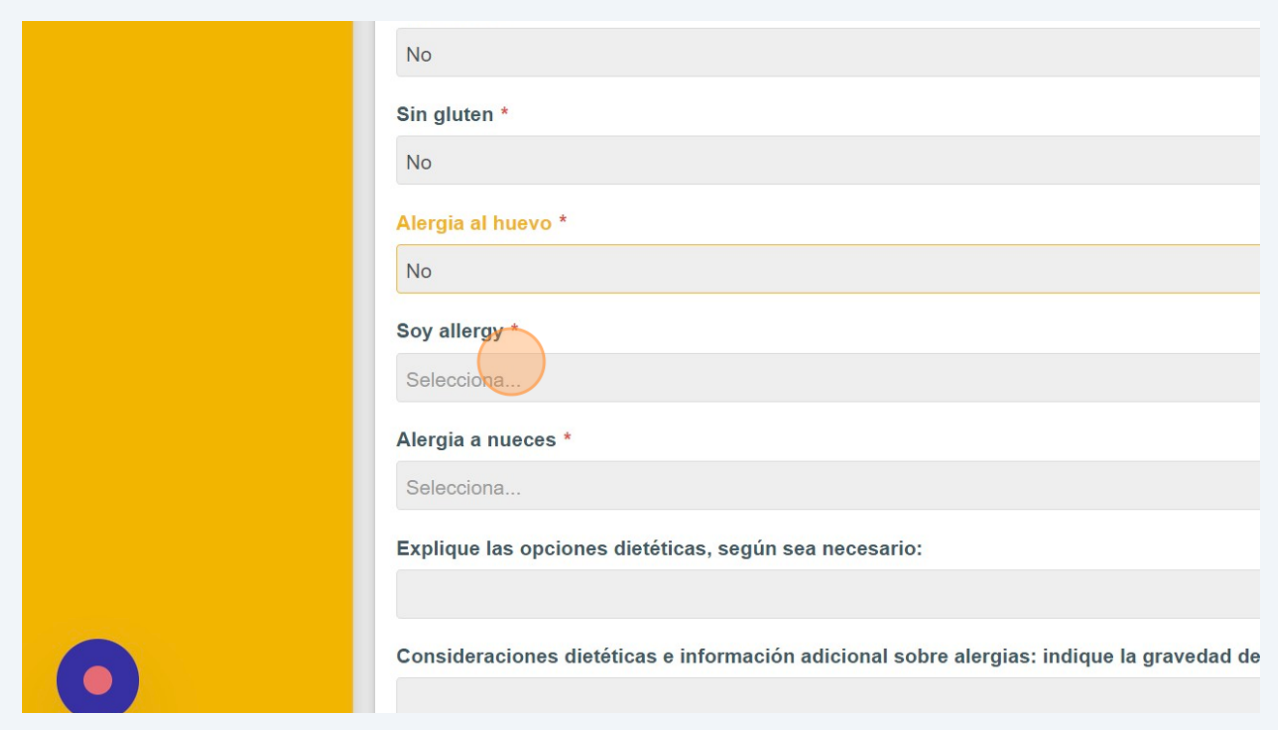

Incluya información médica y consideraciónes fisicas si existes (ie el asma).

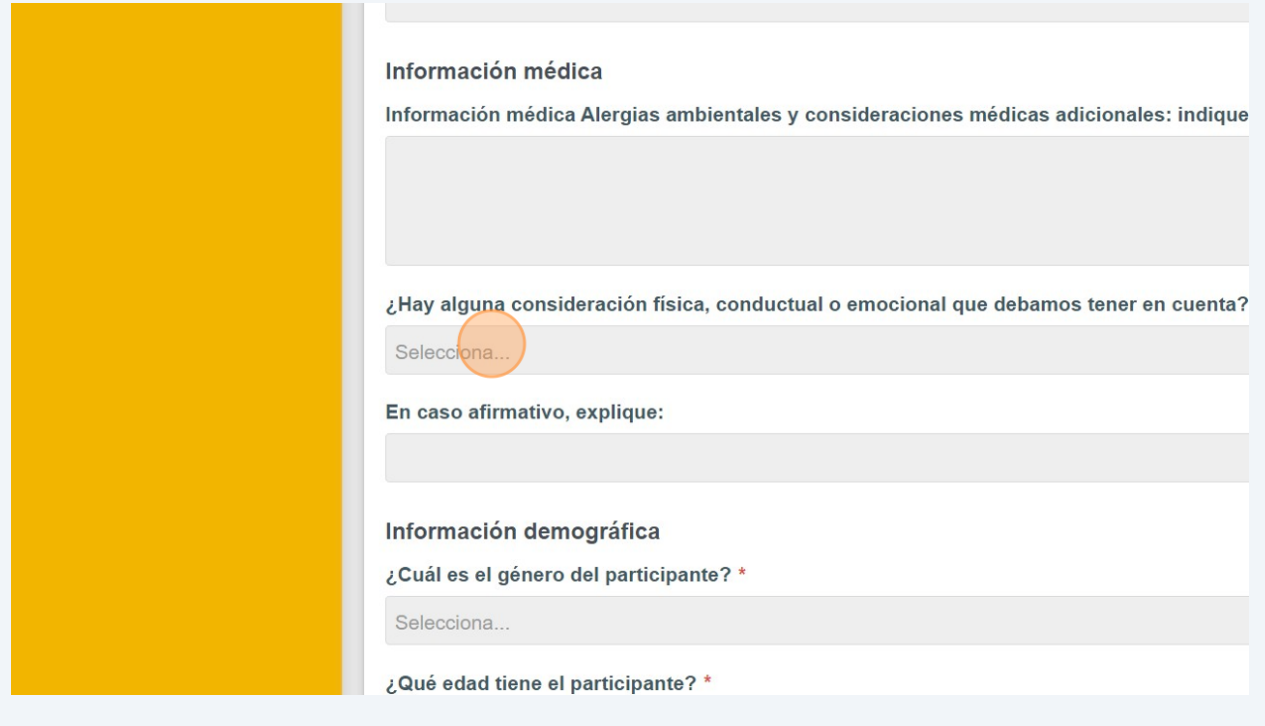

# Seleccione el género del participante

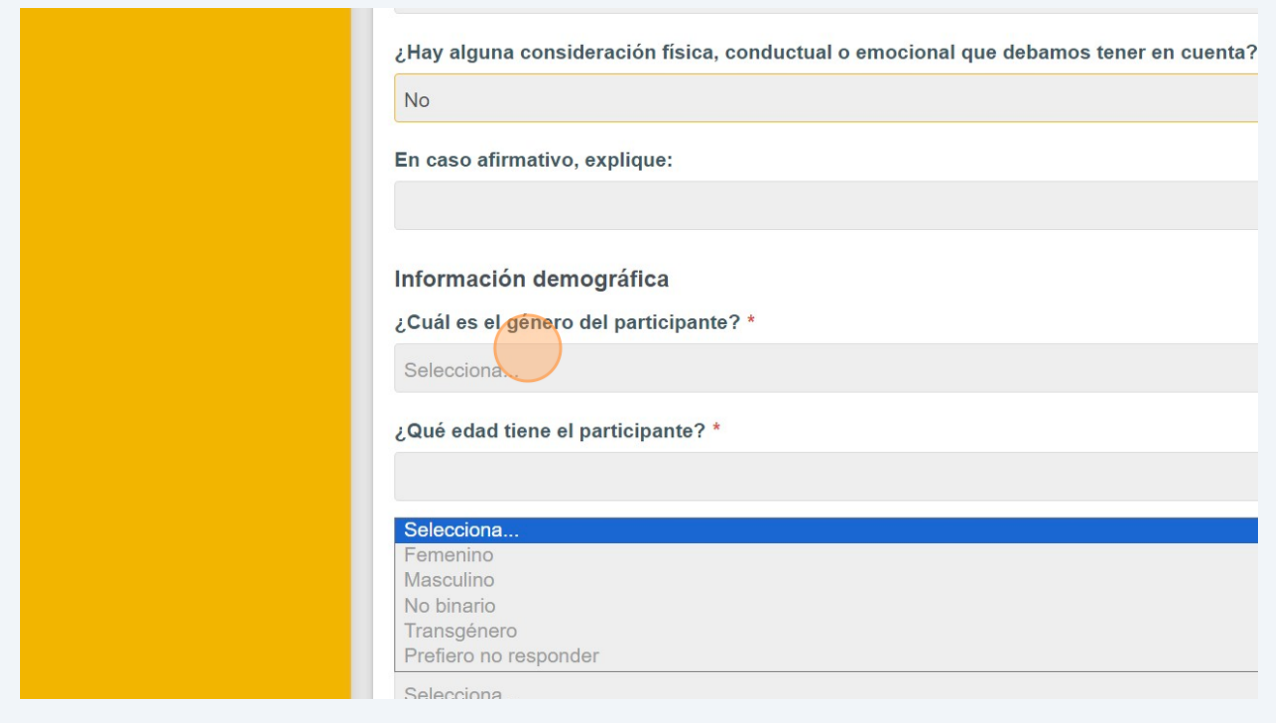

# Introduzca la edad que el participante tiene

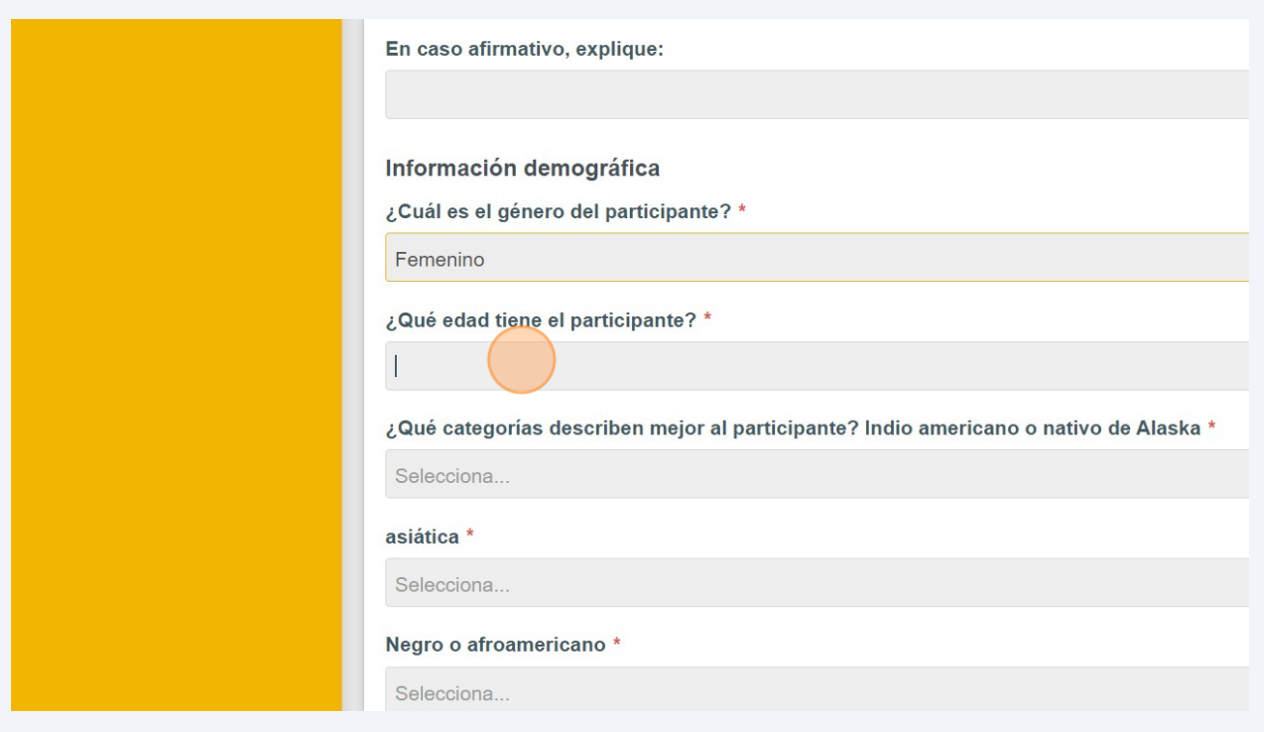

# Para las próximas preguntas, sleccione las categorías demográficas que describen mejor al participante

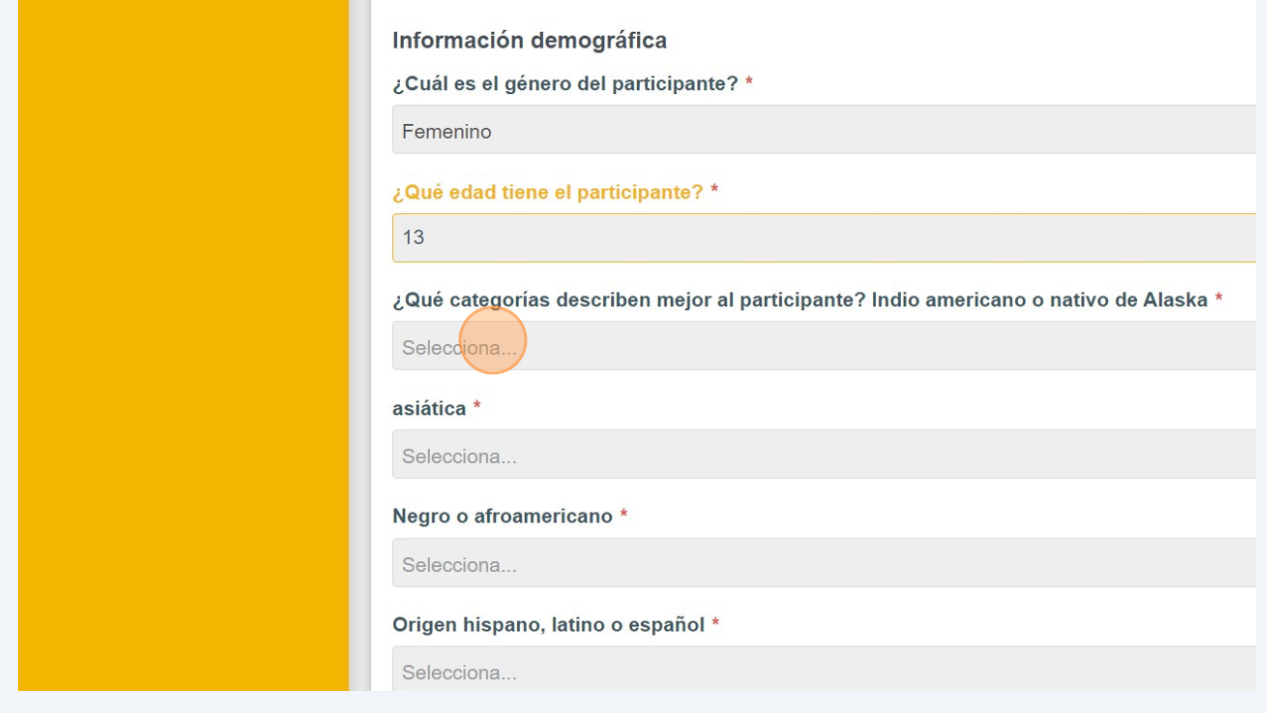

Después de responder a las preguntas demográficas, describe la discapacidad/estado de aptitud del participante. Si no existe, introduza "no".

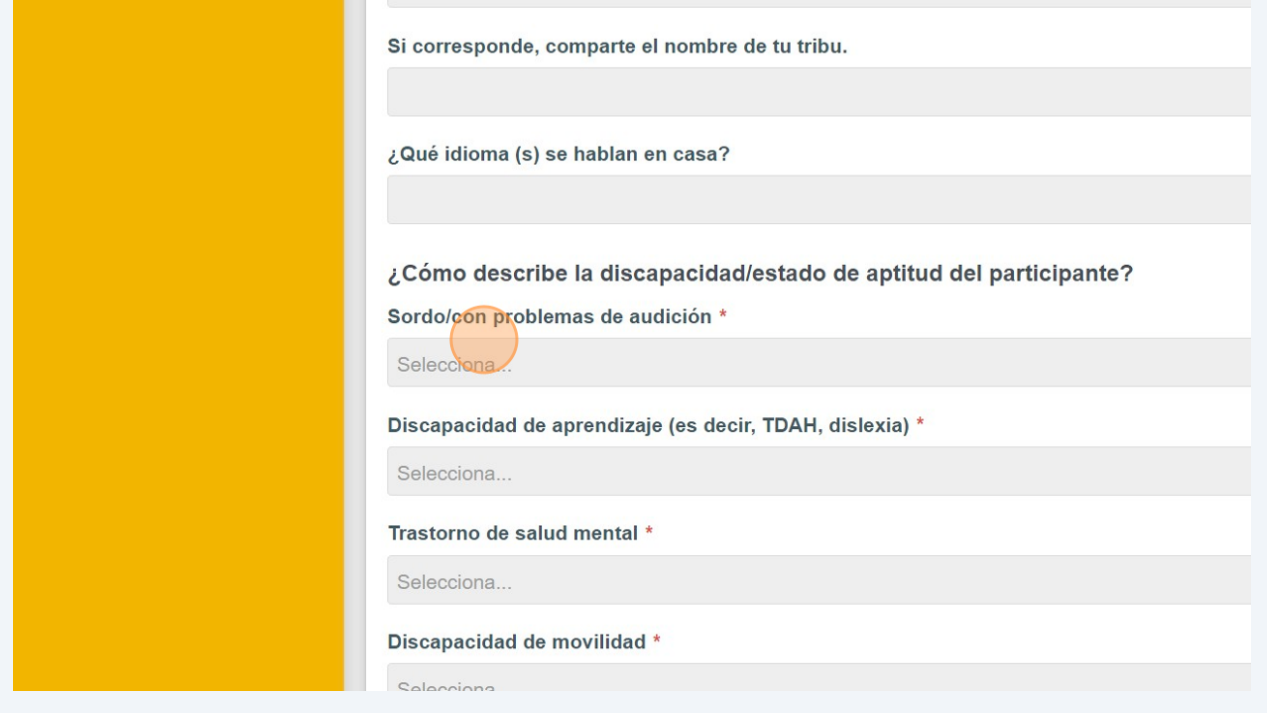

#### Selccione su elección de idioma.

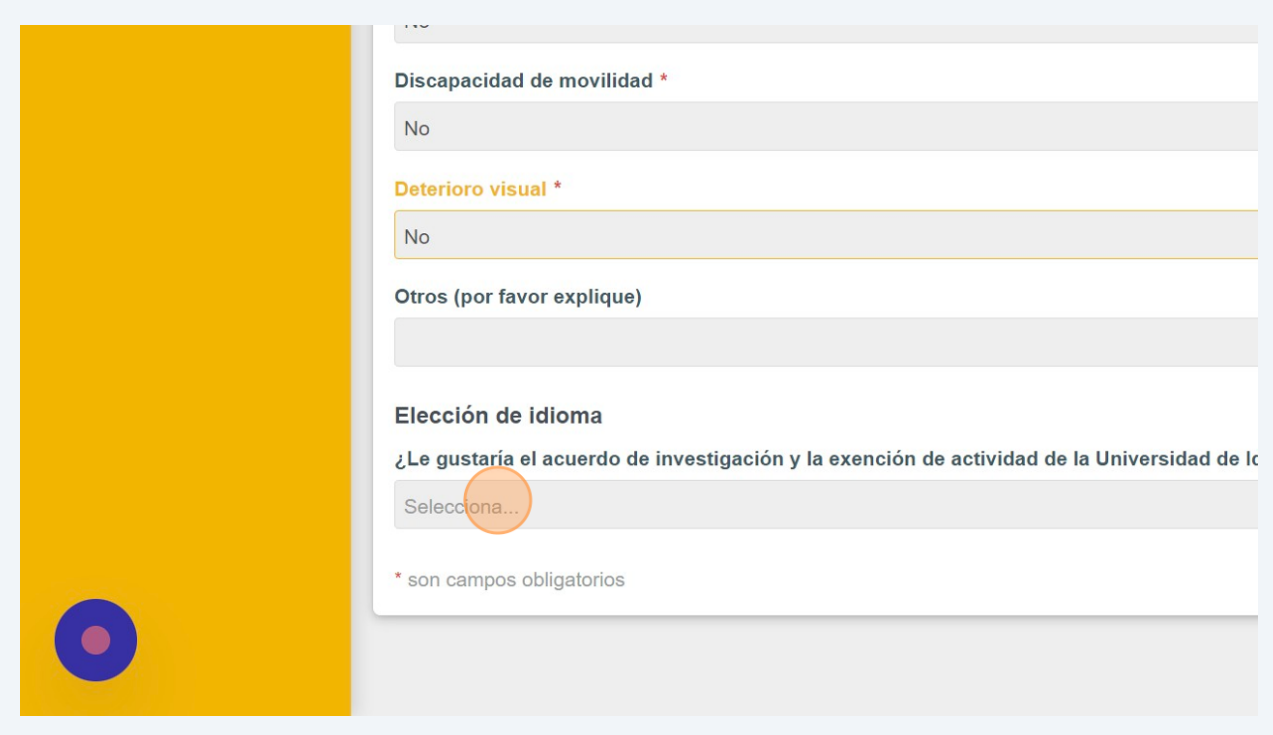

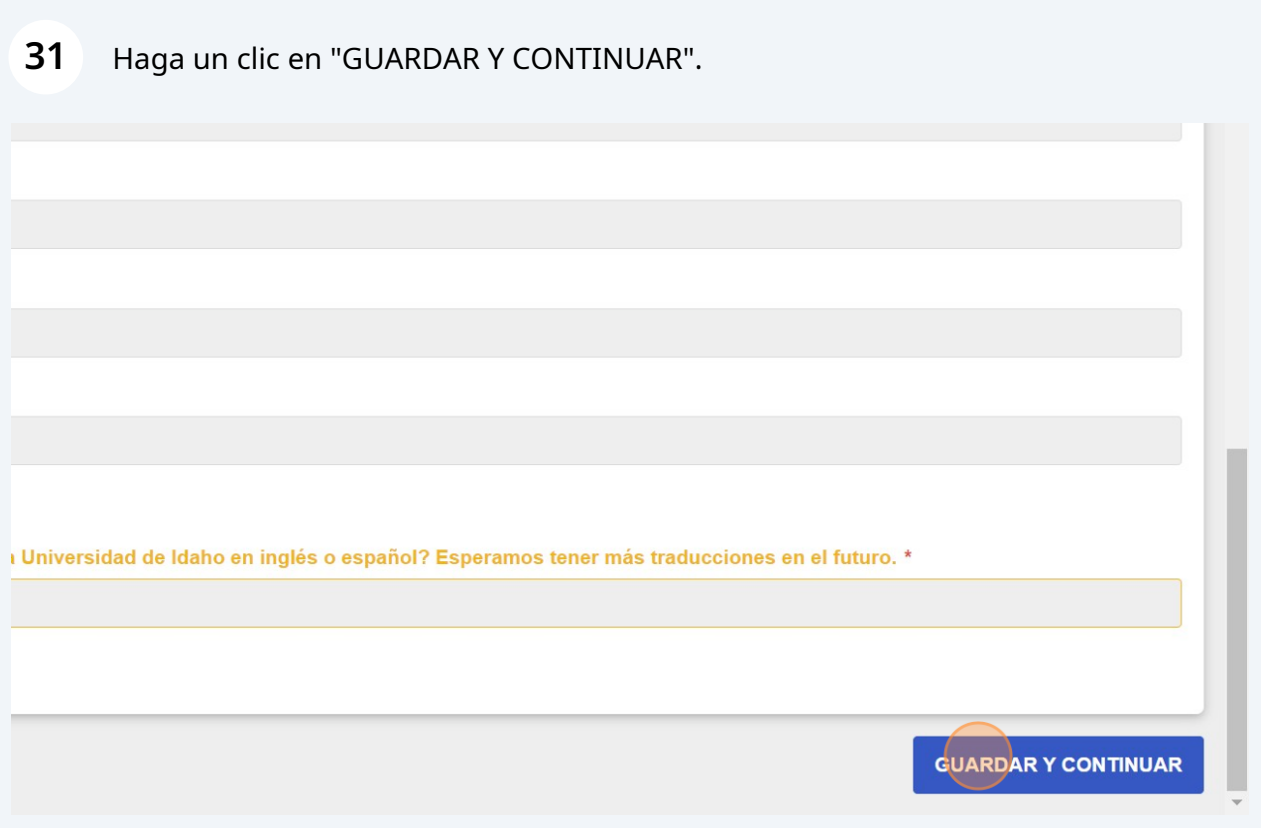

Haga un clic en "2024 Reconocimiento de Riesgo y Exoneración de Responsabilidad de la Universidad de Idaho".

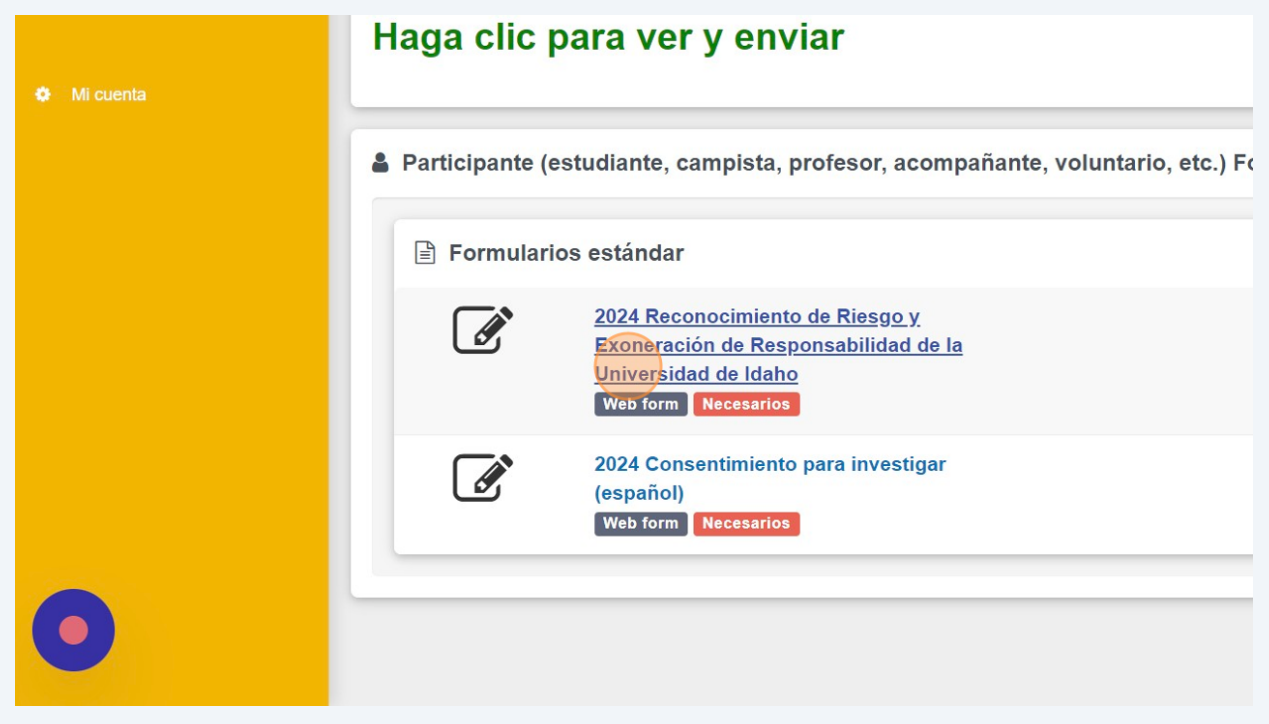

#### Haga un clic en la caja y introduzca su nombre y apellido para firmarlo.

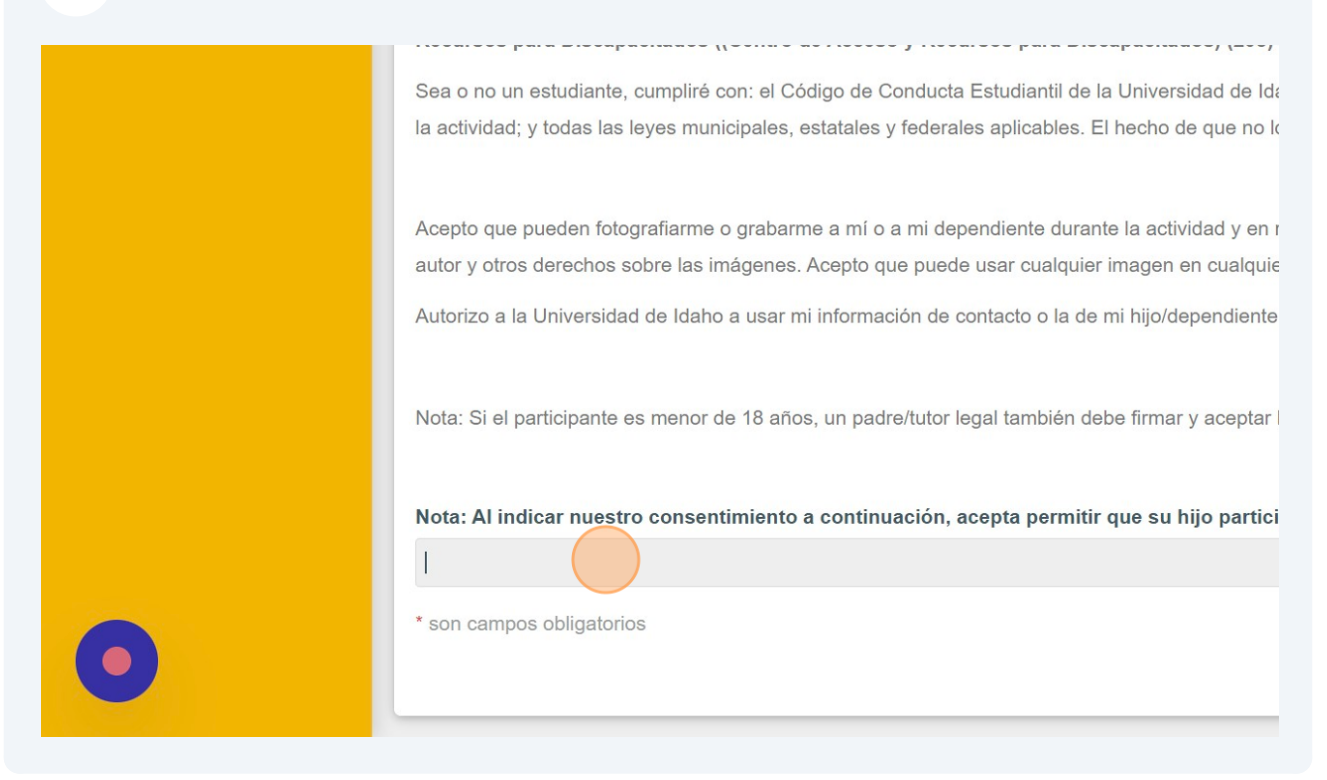

Haga un clic en "2024 Consentimiento para investigar (español)".

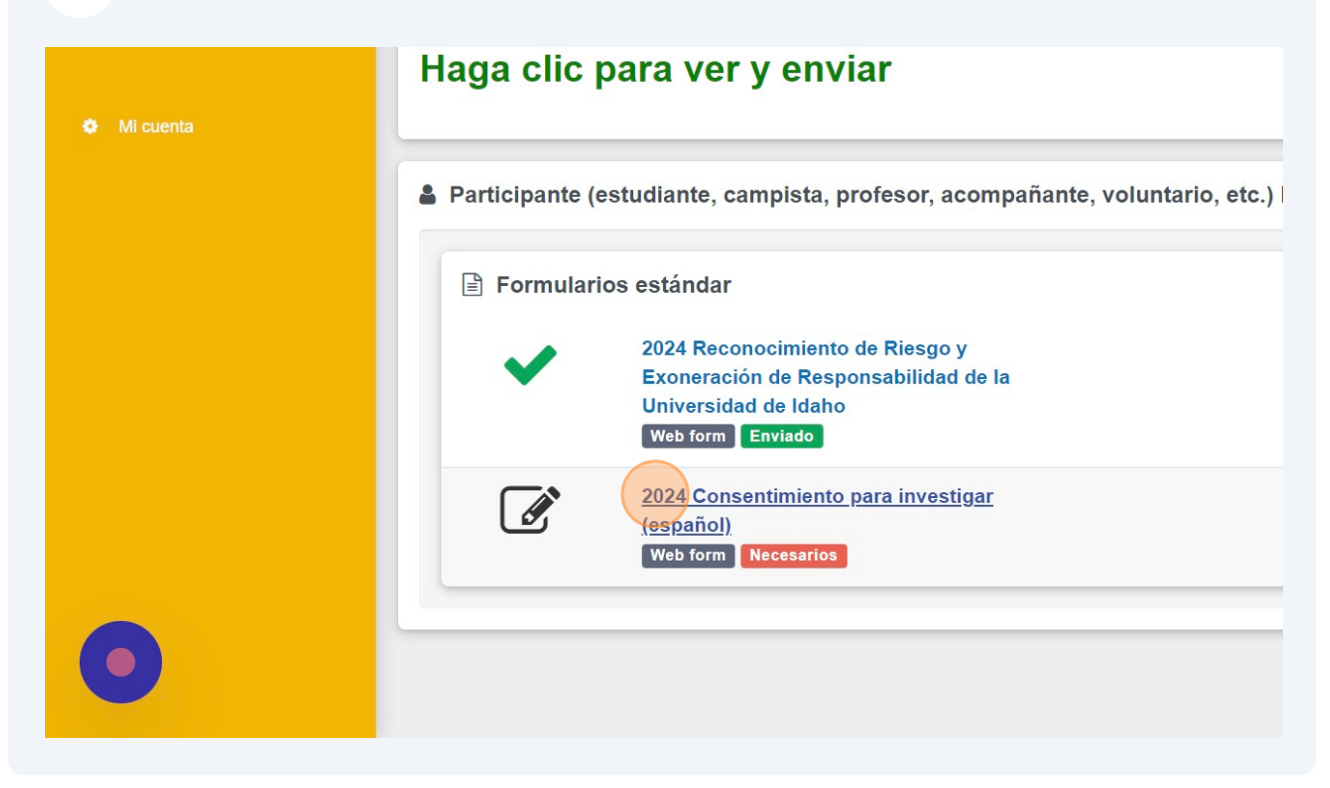

#### **35** Haga un clic en la caja debajo de "Si/no" y seleccione su respuesta.

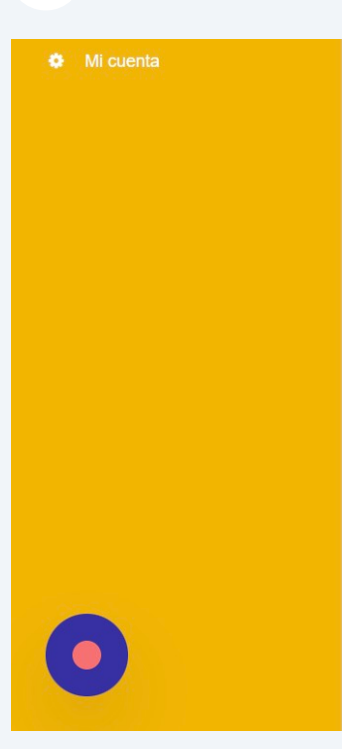

Resources. Desde 2001, los estudiantes han experimentado nuestro plan de estudios basado en Estándares de Ciencias de la Próxima Generación y los Estándares Básicos Comunes de Artes d Esto incluye una evaluación regular del aprendizaje de los estudiantes para que podamos saber resultados de los estudiantes de nuestros programas a través de varios métodos que incluyen ur de revistas de campo y otros artefactos creados por estudiantes y evaluaciones de desempeño ( participación de su hijo en este proceso y el consentimiento de su hijo para participar. Aunque no MOSS los esté "calificando". Les aseguraremos que el programa MOSS no asignará calificacione MOSS a comprender qué están sacando los estudiantes de participar en nuestros programas. Lo también puedan aprender de nuestro trabajo. Si por alguna razón a su estudiante le resulta difícil les exigirá que continúen. La participación en este proyecto es voluntaria y no habrá repercusion y las características de identificación se excluirán de nuestros informes. Los datos se almacenara acepta permitir que su hijo participe en la encuesta descrita anteriormente.

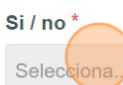

\* son campos obligatorios

#### **36** Click "ENVIAR"

estudios basado en el lugar, práctico y basado en consultas en entornos locales naturales y construidos. Abordamos los Comunes de Artes del Idioma Inglés y Matemáticas. En MOSS, estamos comprometidos con la mejora continua del programa. ue podamos saber qué tan bien estamos cumpliendo con los objetivos de nuestro programa. Específicamente, exploraremos los dos que incluyen una encuesta previa y posterior al programa, entrevistas cortas con individuos y grupos de estudiantes, revisión es de desempeño (es decir, creación de una presentación u otro producto). Nos gustaría obtener su consentimiento para la articipar. Aunque no existen riesgos muy limitados asociados con este proyecto, los estudiantes pueden estar preocupados de que signará calificaciones como parte de este proceso. Al permitir que su estudiante participe en este proyecto, estará ayudando a stros programas. Los impactos del programa pueden compartirse con financiadores y programas similares a MOSS para que ante le resulta difícil (más allá de los desafíos normales del aula) participar en la evaluación y las actividades de evaluación, no se habrá repercusiones por la negativa a participar. Los datos se recopilarán de forma confidencial; Los nombres de los estudiantes latos se almacenarán en oficinas cerradas y computadoras seguras. Nota: Al indicar nuestro consentimiento a continuación,

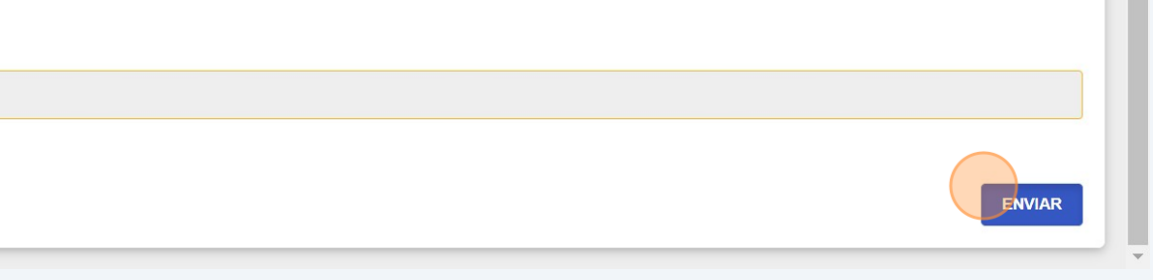

# Haga un clic "GUARDAR Y CONTINUAR"

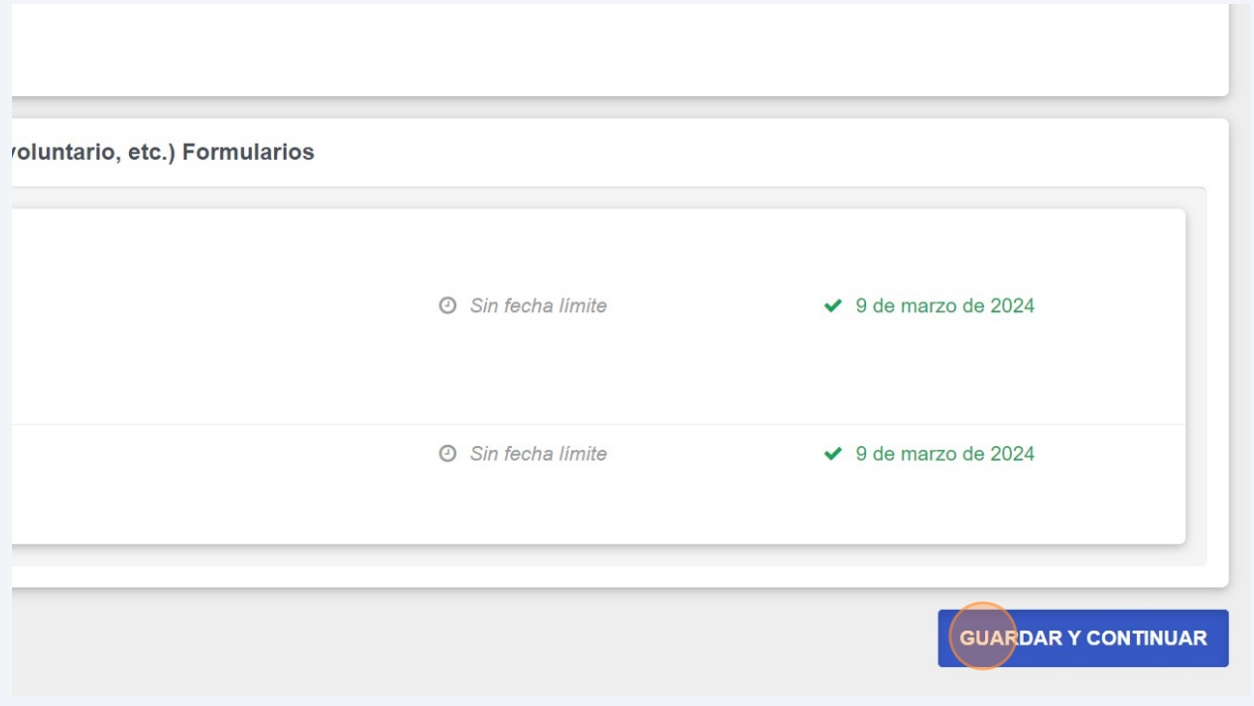

Haga un click en la caja de "Firma" y introduza su nombre y apellido.

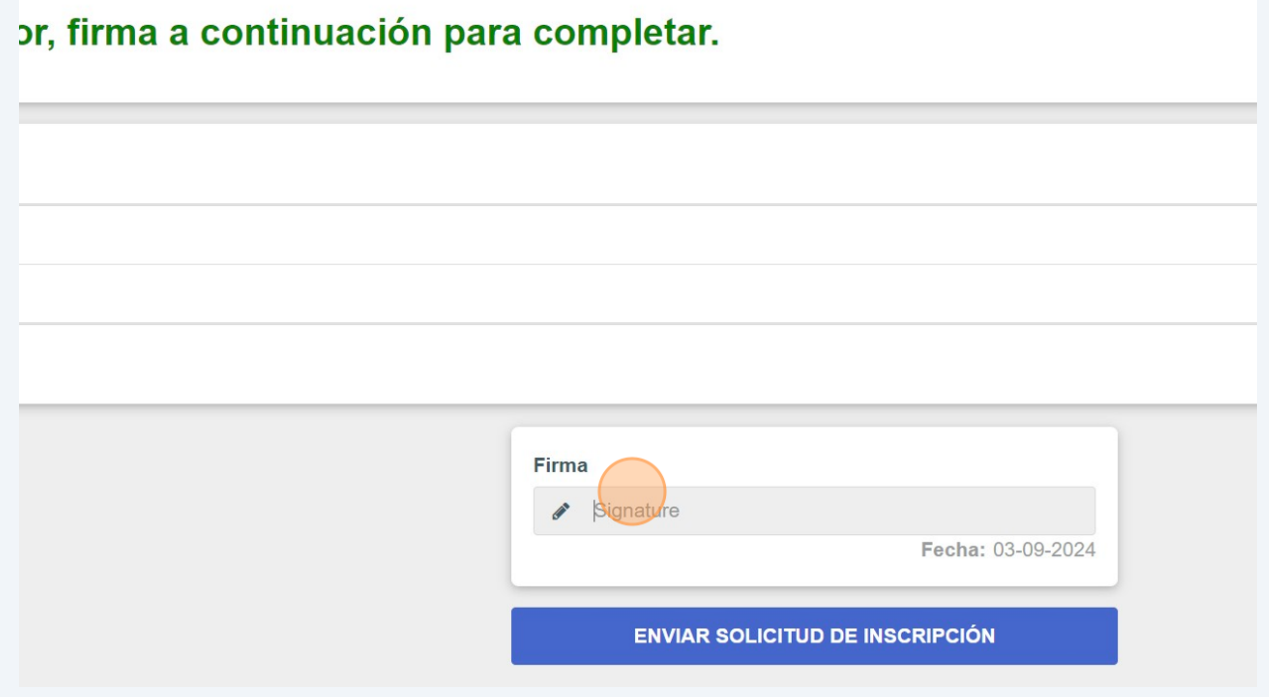

**39** Haga un clic en "ENVIAR SOLICITUD DE INSCRIPCIÓN"

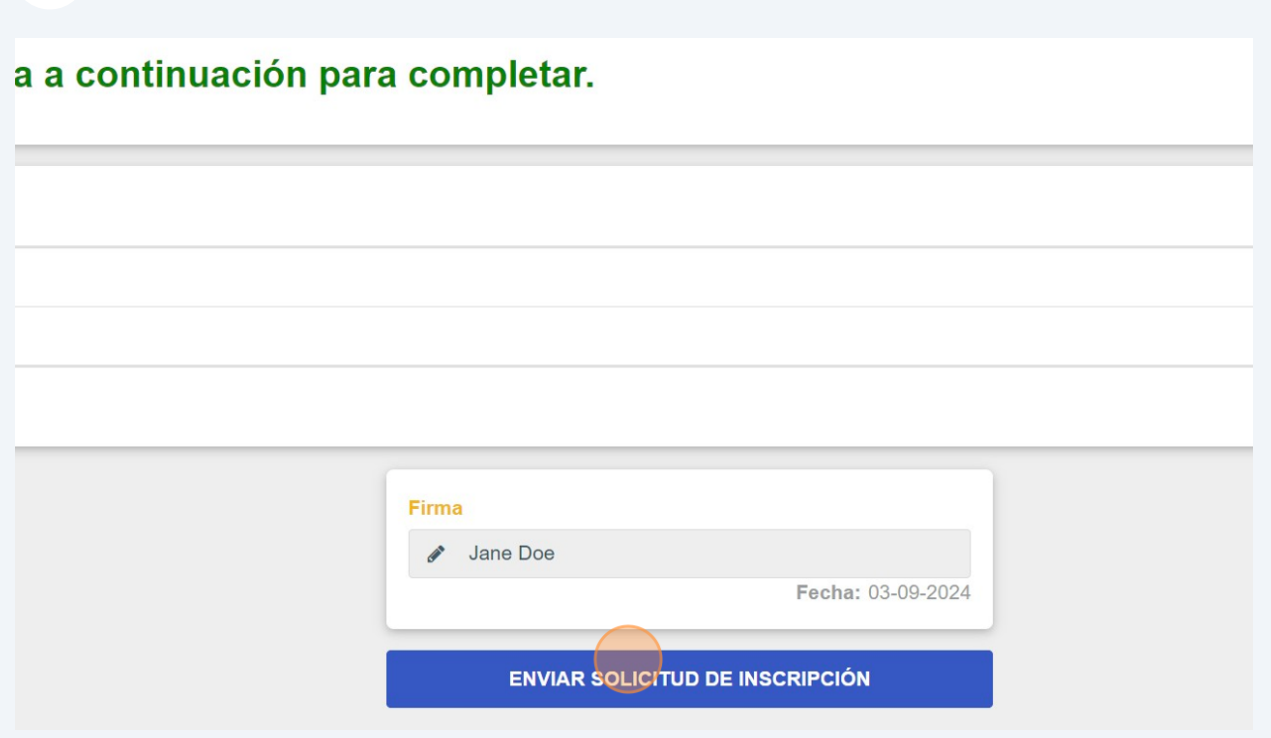

**40** ¡Esta listo! Haga un clic en "VOLVER A LA PÁGINA DE INSCRIPCIONES" para volver a la pagina principal.

nvió correctamente!

**VOLVER A LA PÁGINA DE INSCRIPCIONES**